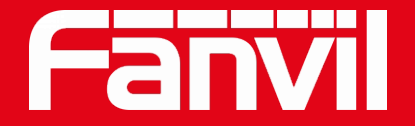

## **Fanvil 인터컴 기본 기능**

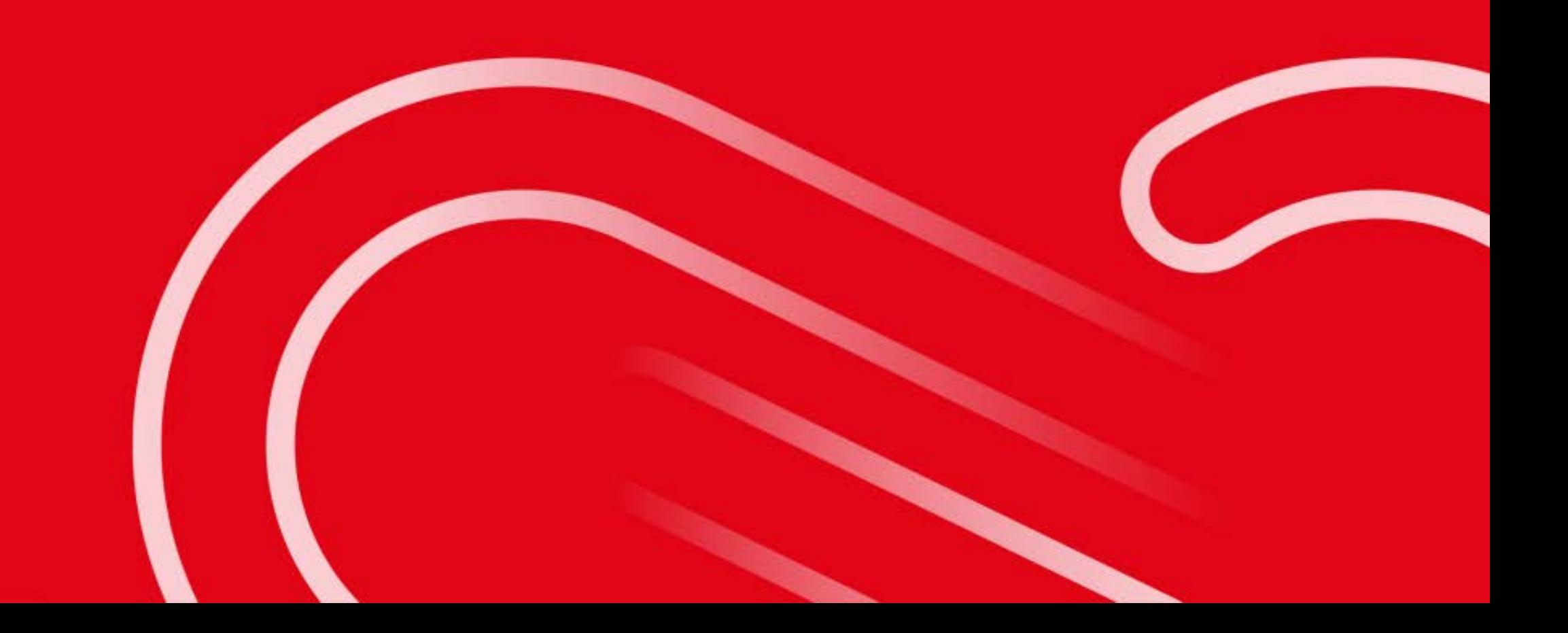

**목 차**

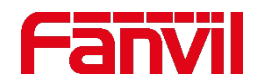

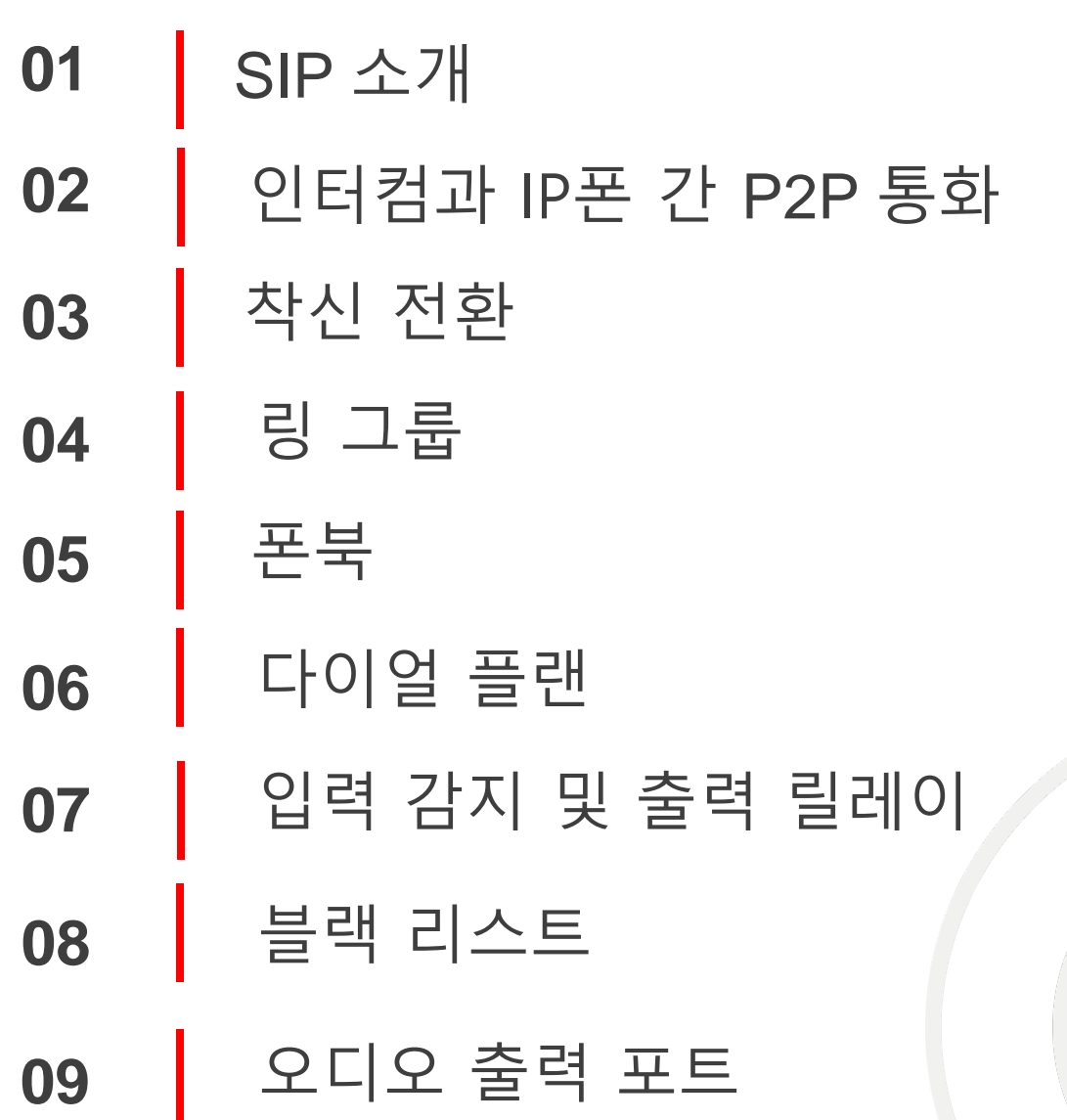

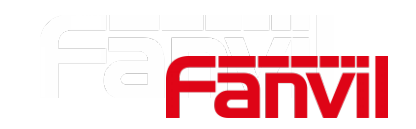

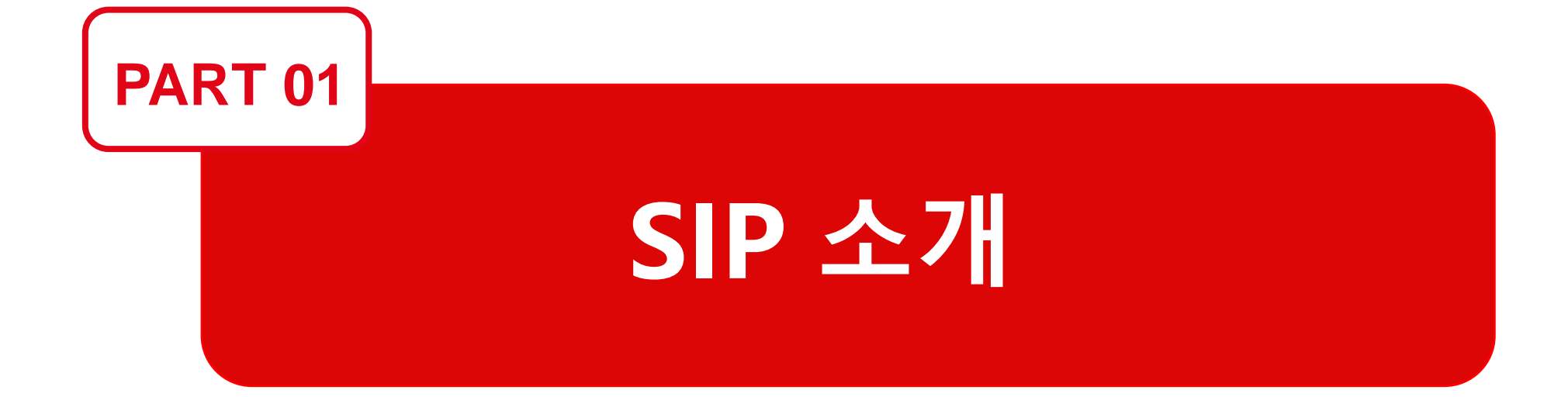

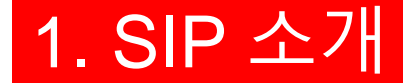

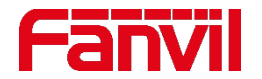

### 1. 1 SIP를 사용해야 하는 이유

- SIP 프로토콜은 인터넷 전화와 같은 멀티미디어 세션을 설정, 수정, 종료할 수 있는 제어 프로토콜이다.
- 멀티미디어 세션은 텍스트, 음성, 비디오 또는 이들의 조합이다.
- SIP 세션은 한 개 이상의 다수의 참가자로 구성되고 유니캐스트와 멀티캐스트 조합 모두 가능하다.
- SIP 프로토콜은 ISP, 장비 판매 업체, 소프트웨어 제공자 및 다양한 엔드 포인트 제조업체 등에서 호응을 얻으며 IP 전화 통신의 표준 프로토콜로 성장하였다.

### 1. SIP 소개

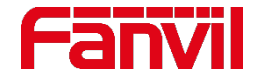

### 1. 2 SIP 메시지 유형

• SIP 요청 메시지 : 클라이언트에서 서버로 요청

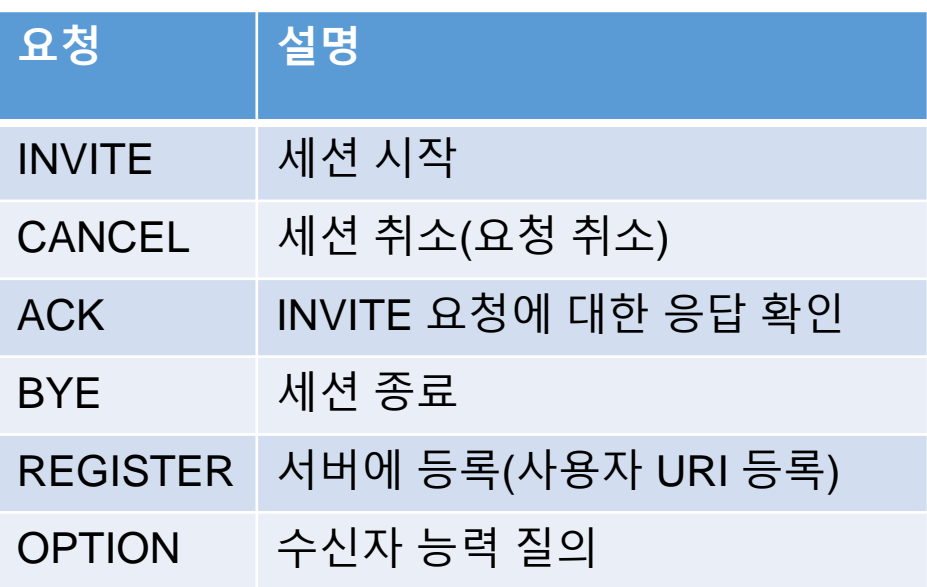

2개 이상의 SIP 기기들은 통화, 등록 등과 같은 다양한 기능들에 대한 일련의 SIP 요청과 응답을 교환하여 처리한다.

• SIP 응답 메시지 : 서버에서 클라이언트로 응답

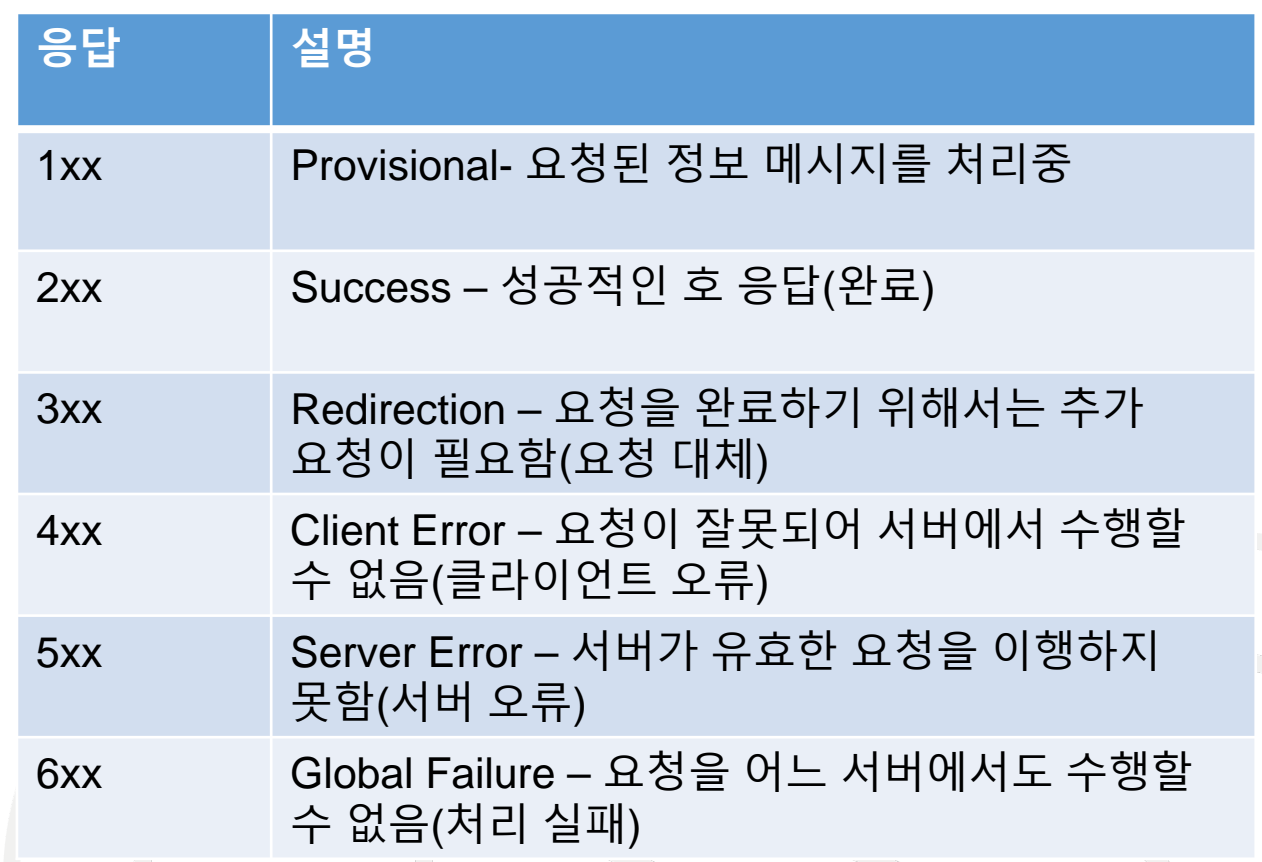

### 1. SIP 소개

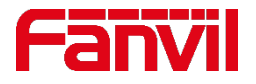

### 1. 3 SIP 기본 통화 과정

- 통화는 한 명 이상의 참가자로 이루어진다.
- 모든 통화는 3단계로 구성된다: 시작, 관리, 종료
- 이것은 기술적인 문제가 있을 때 포착된 데이터 처리 과정에서 유용하다.
- **INVITE request**: 통화 시작을 위해 발신자가 수신자에게 전송
- **180 ringing response**: 수신벨이 울리고 응답을 기다리고 있다는 것을 표시하기 위해 수신자가 발신자에게 전송
- **200 OK response:** 전화를 받을 때 발신자에게 다시 전송
- **ACK request**: 통화가 이루어졌다는 것을 표시하기 위해 수신자에게 전송

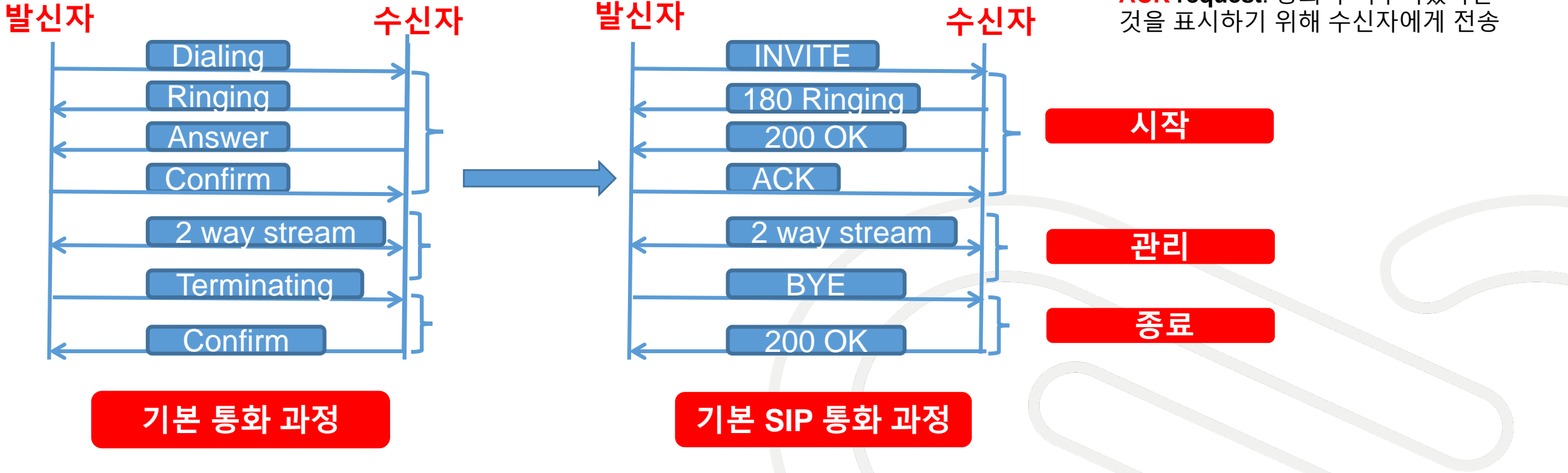

### 1. SIP 소개

### 1. 4 SIP 기본 통화 방법

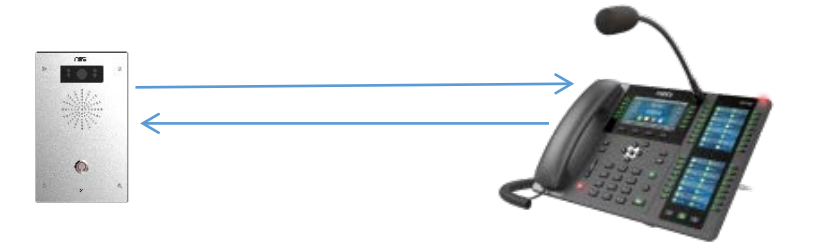

172.18.90.19 172.18.90.20

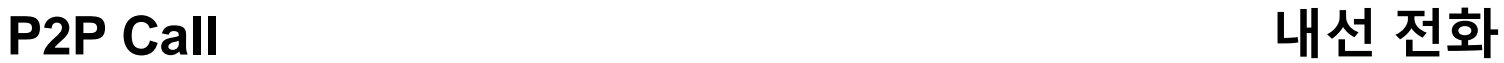

IP 다이렉트 콜, 또는 IP 콜이라고 불리는 P2P 콜은 SIP 프록시 서버 없이 직접적으로 SIP 엔드포인트의 IP 주소에 다이얼링하는 2 SIP 엔드포인트간의 통화이다.

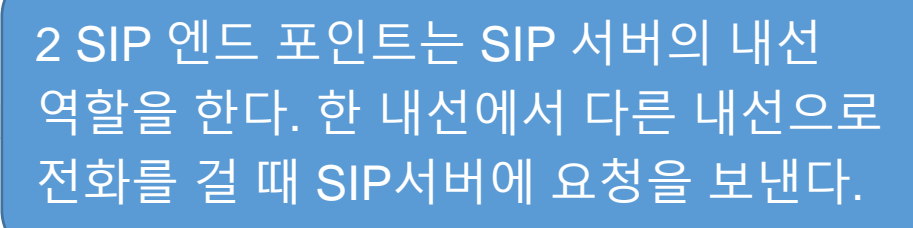

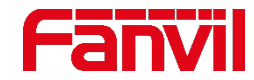

172.18.90.21 SIP 서버

1001 1002

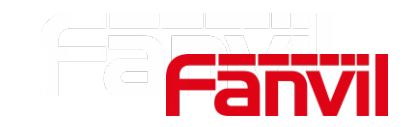

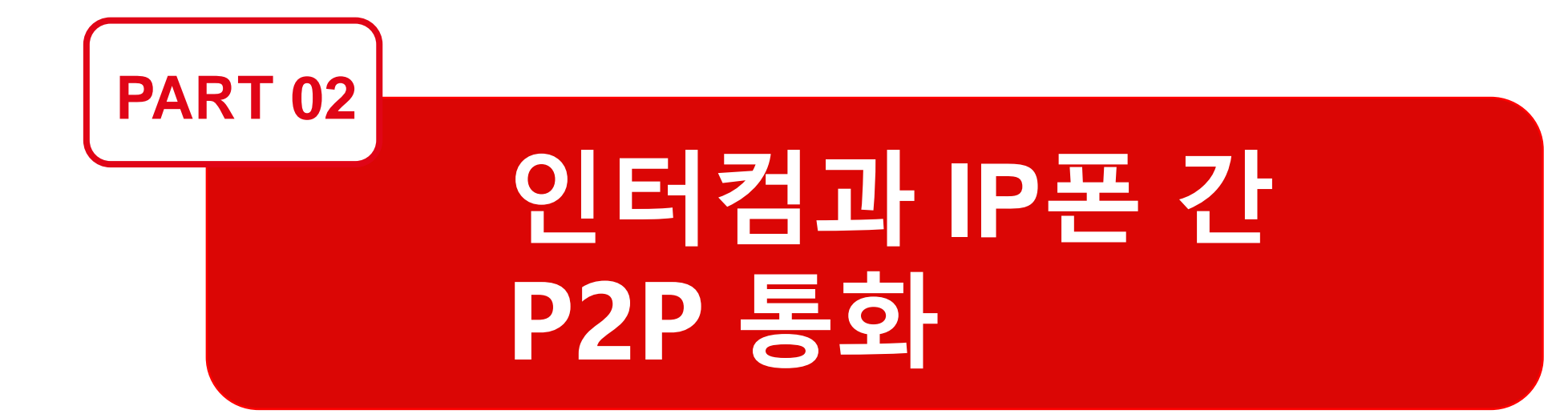

## 2. 인터컴과 IP폰 간 P2P 통화

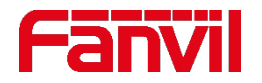

### 2.1 인터컴에서 설정

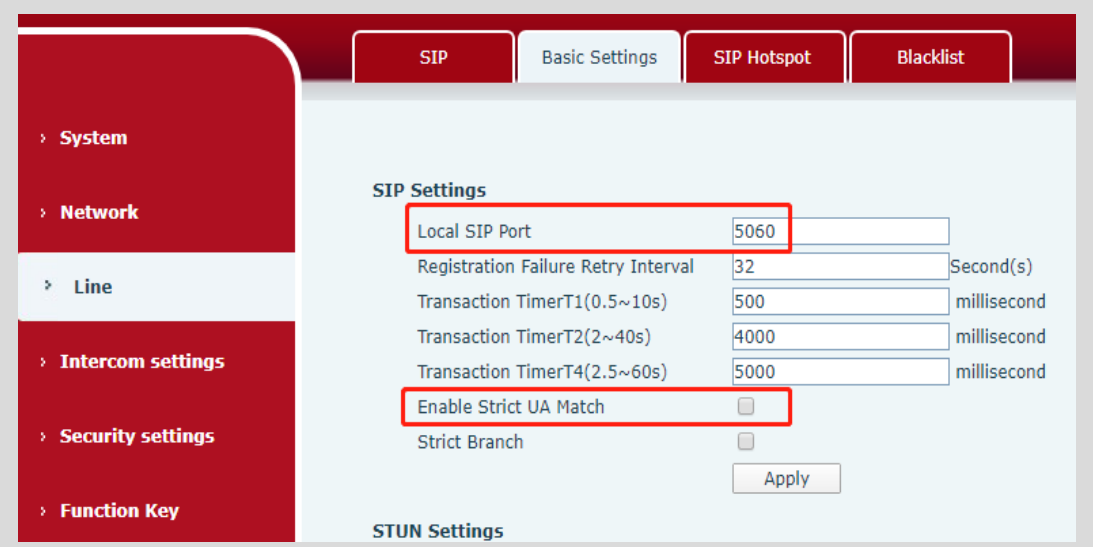

#### 1. SIP 로컬 포트 설정: 로컬 SIP포트는 기본값 5060으로 설정한다.

2. IP 통화 수락: "Enable Strict UA Match" 를 선택 해제하면 IP 통화가 허용된다.

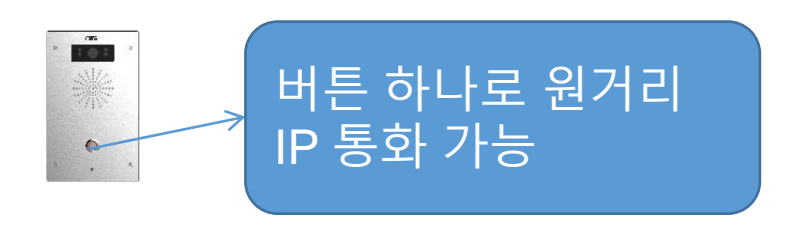

#### 3. 원거리 IP에 통화하기 위해 기능키 설정

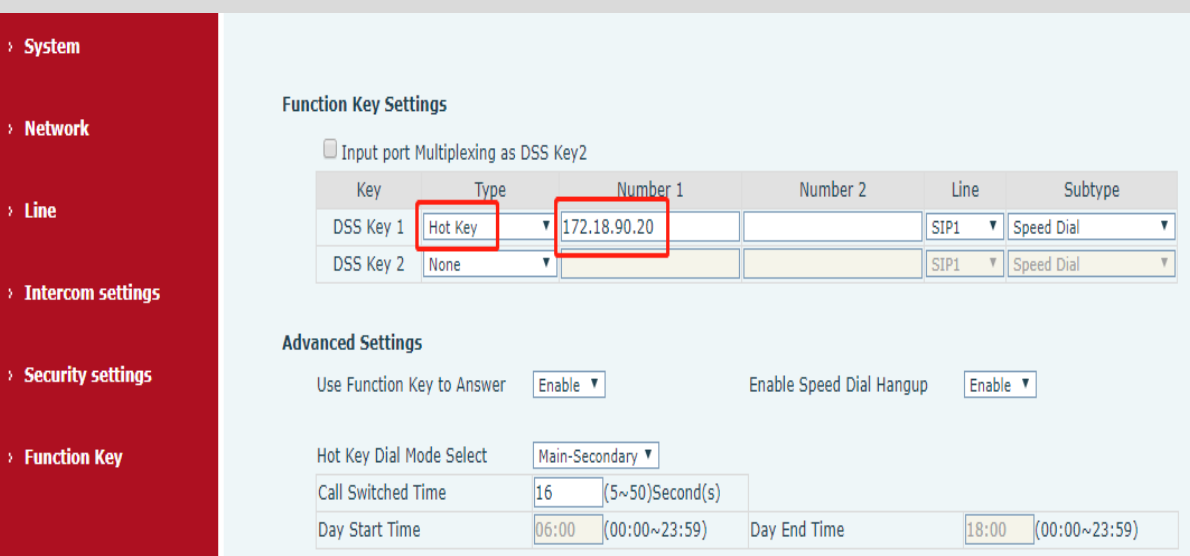

### 2. 인터컴과 IP폰 간 P2P 통화

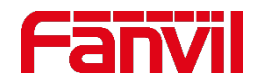

### 2.2 IP 폰에서 설정

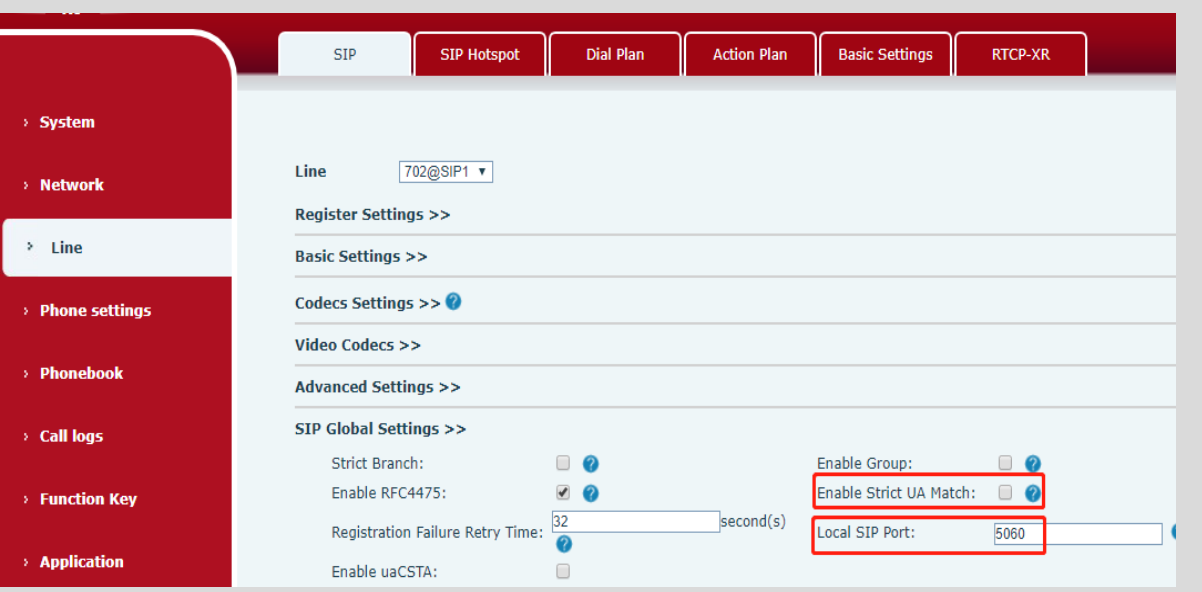

- 1. SIP 로컬 포트 설정: 로컬 SIP 포트는 기본값 5060으로 설정한다.
- 2. IP 통화 수락: "Enable Strict UA Match" 를 선택 해제하면 IP 통화가 허용된다.

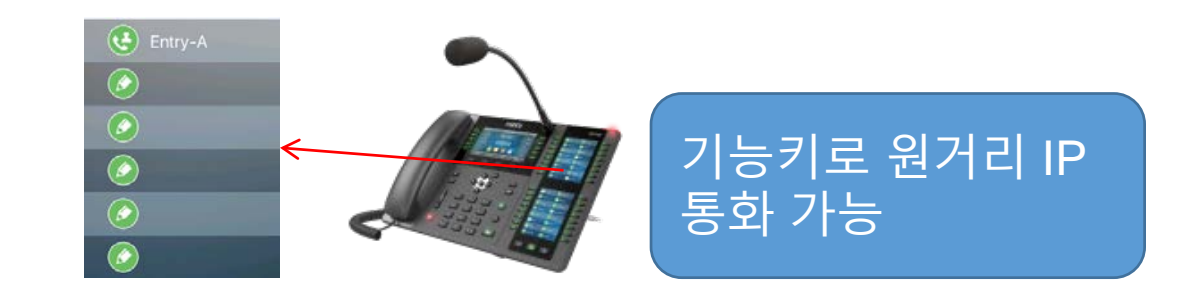

#### 3. 원거리 IP에 통화하기 위해 기능키 설정

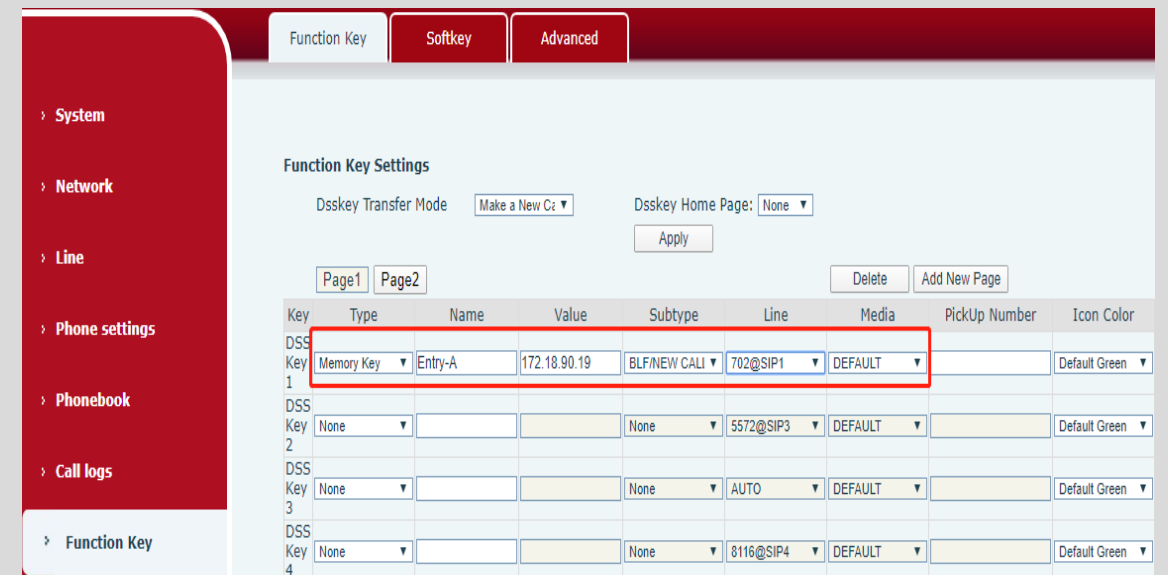

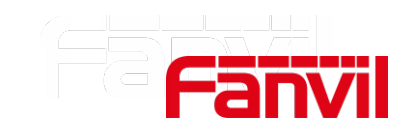

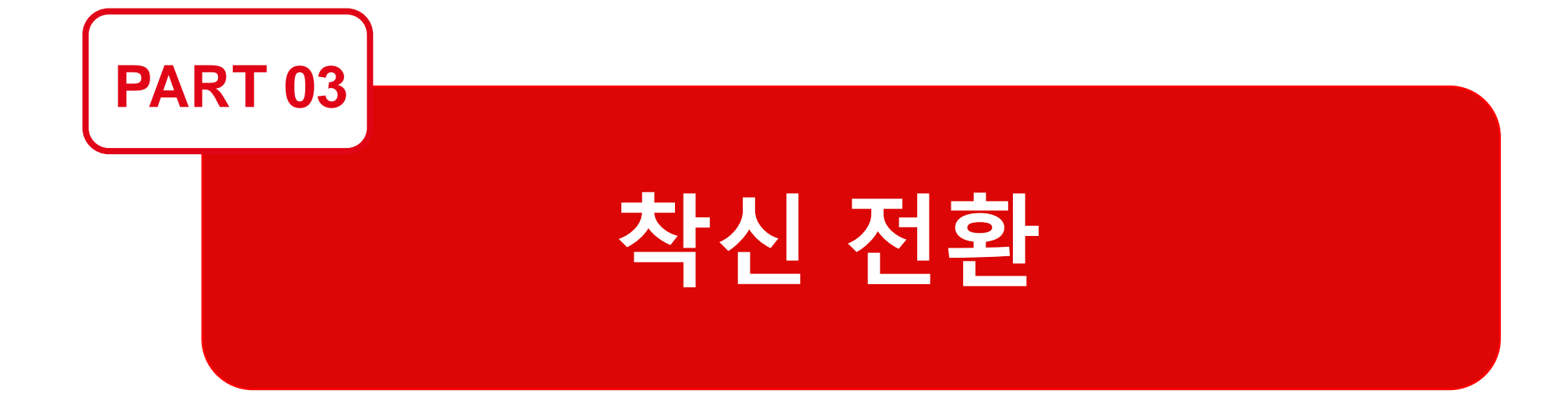

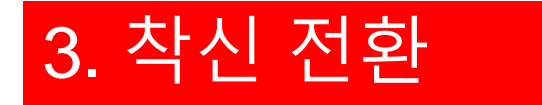

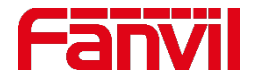

### 3.1 착신 전환이란?

#### 착신 전환이란 부재시나 통화중일 때 걸려온 전화를 다른 번호로 전달해 주는 기능이다.

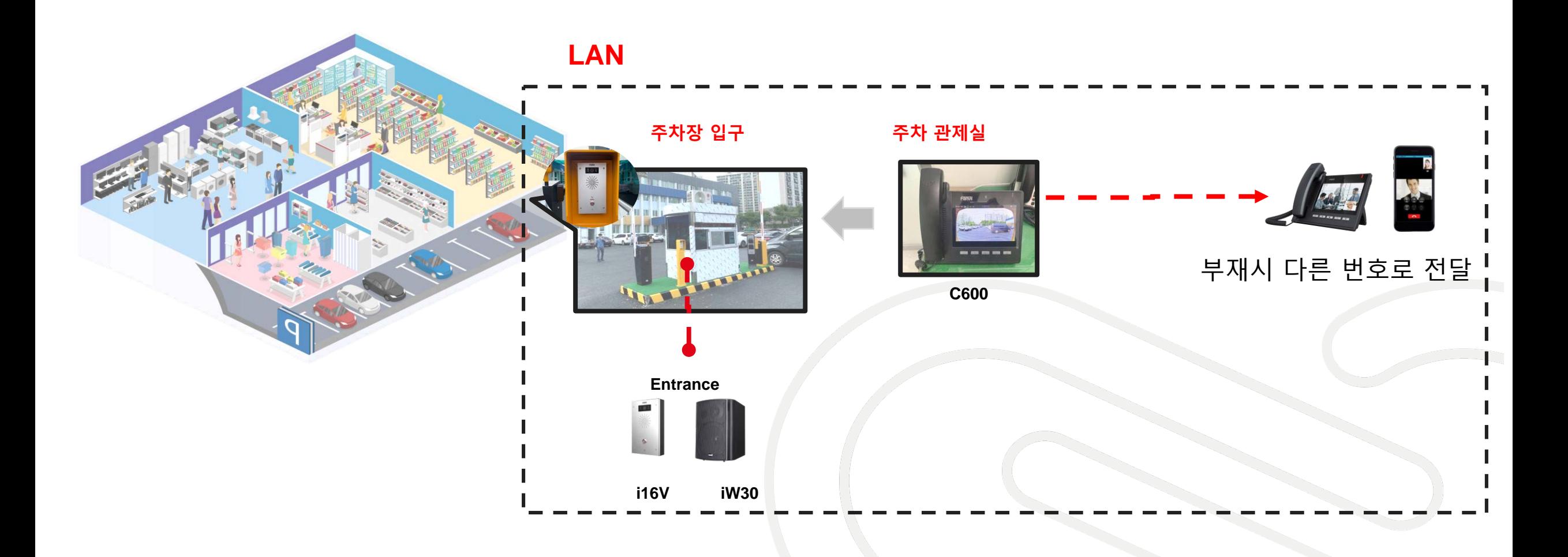

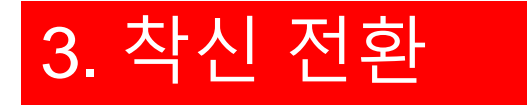

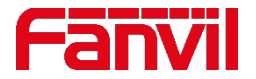

### 3.2 적용 시나리오

**시나리오 1**: 주차장의 동일한 서브넷에 관제실이 있고 클라우드에 또 하나의 관제실이 존재할 경우, 로컬 관제실의 통화가 불가능하면 전화는 클라우드 관제실로 전달된다.

**시나리오 2**: 주차장에서 클라우드 관제실로 우선적으로 전화가 걸린다. 인터넷에 연결이 안 되어 있는 경우에는 전화는 로컬 관제실로 전달될 수 없다.

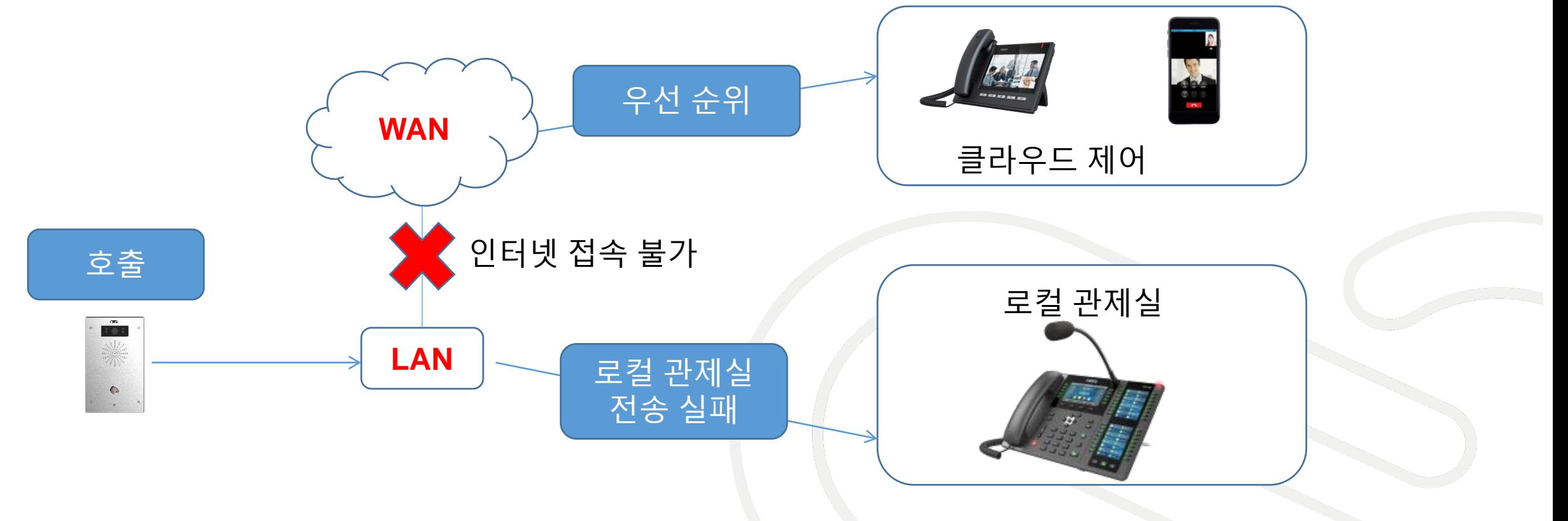

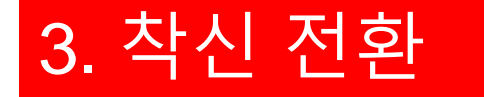

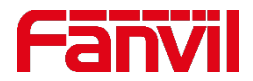

### 3.3 인터컴 착신 전환 설정 방법

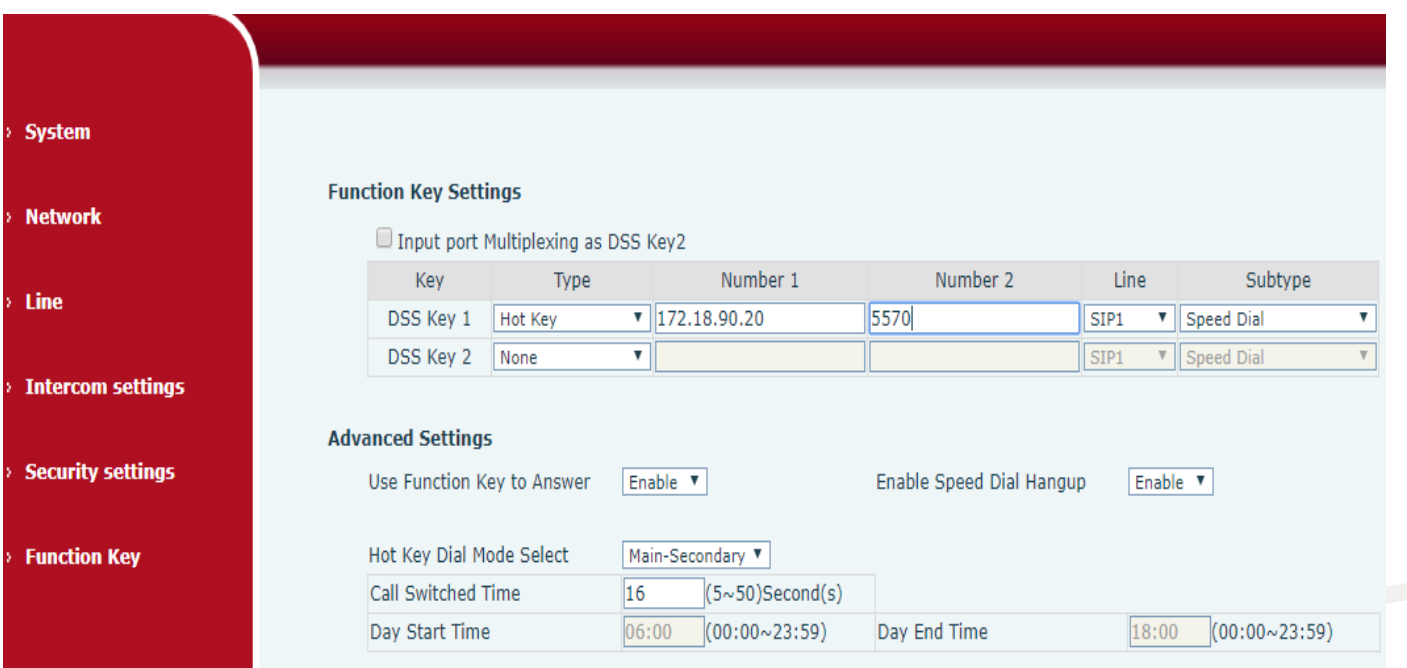

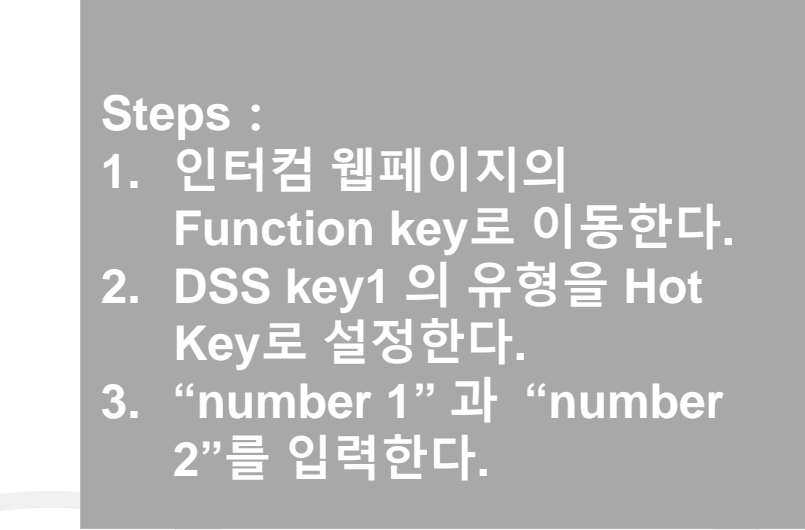

- 주의1: Number 영역에 IP 주소나 내선 번호를 입력한다.
- 주의2: 내선 번호 일 경우 인터컴은 IP PBX에 내선 번호 등록이 되어 있어야 한다.

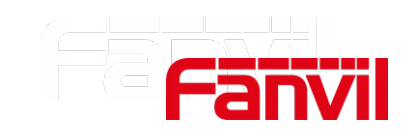

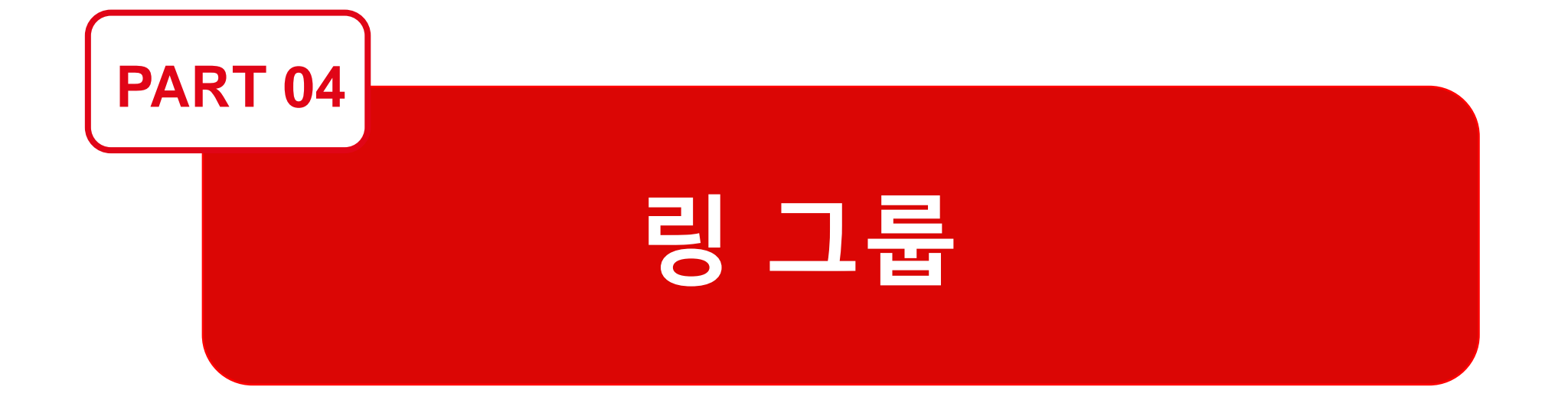

### 4. 링 그룹

### 4.1 링 그룹이란?

링 그룹은 SIP 서버의 기본 기능중의 하나이다. SIP 서버가 없을 경우 대안책으로 X210i IP 폰이 있다.

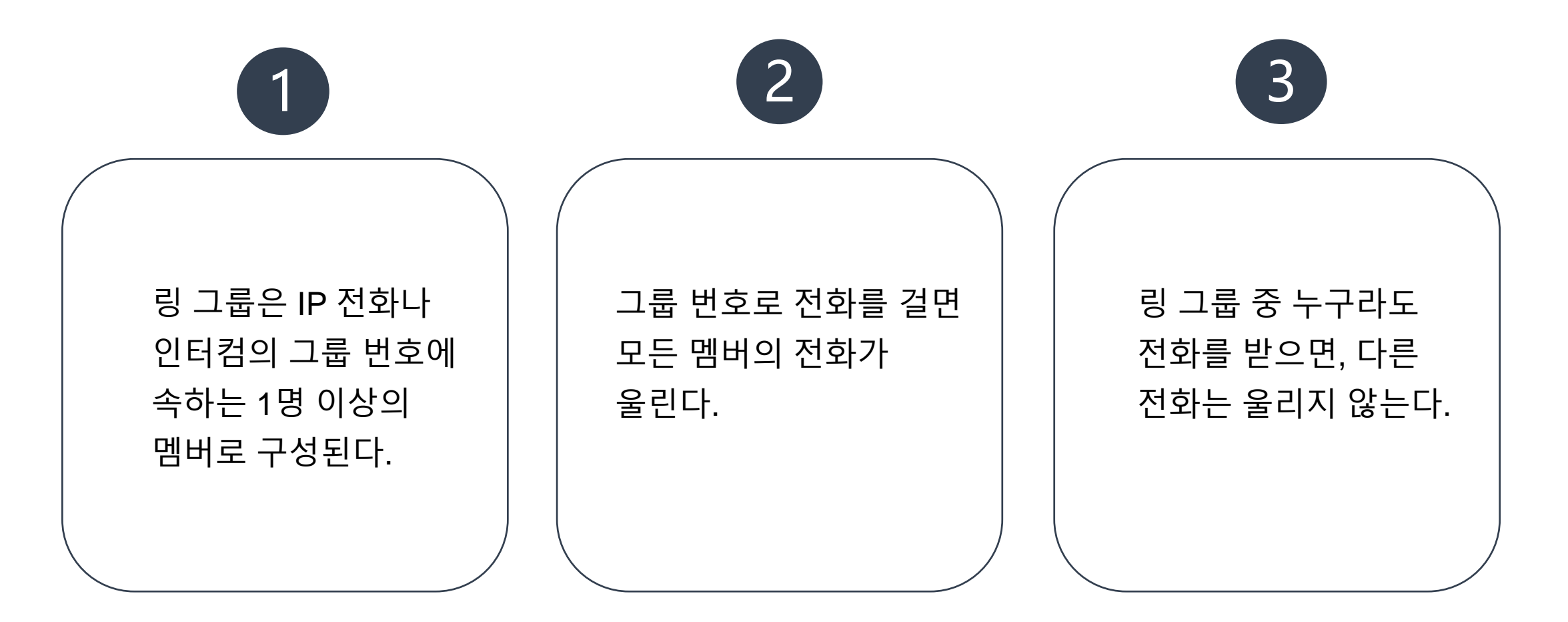

4. 링 그룹

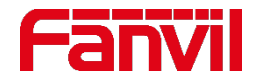

### 4.2 X210i SIP 핫스팟

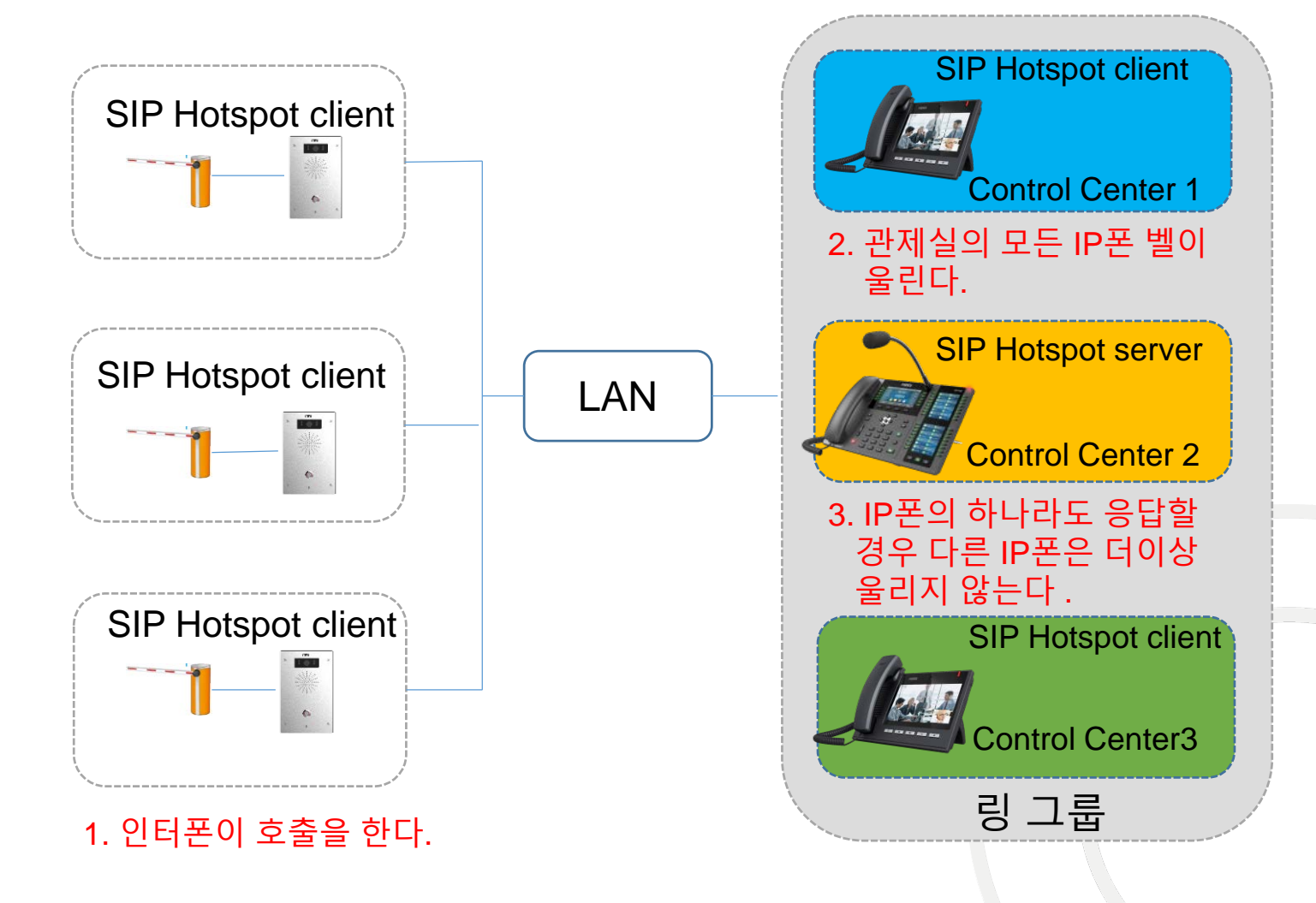

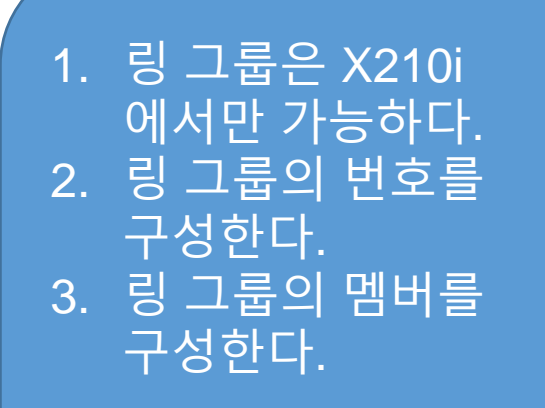

주의: SIP 핫스팟은 오직 로컬 LAN에서만 가능하다.

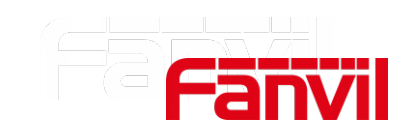

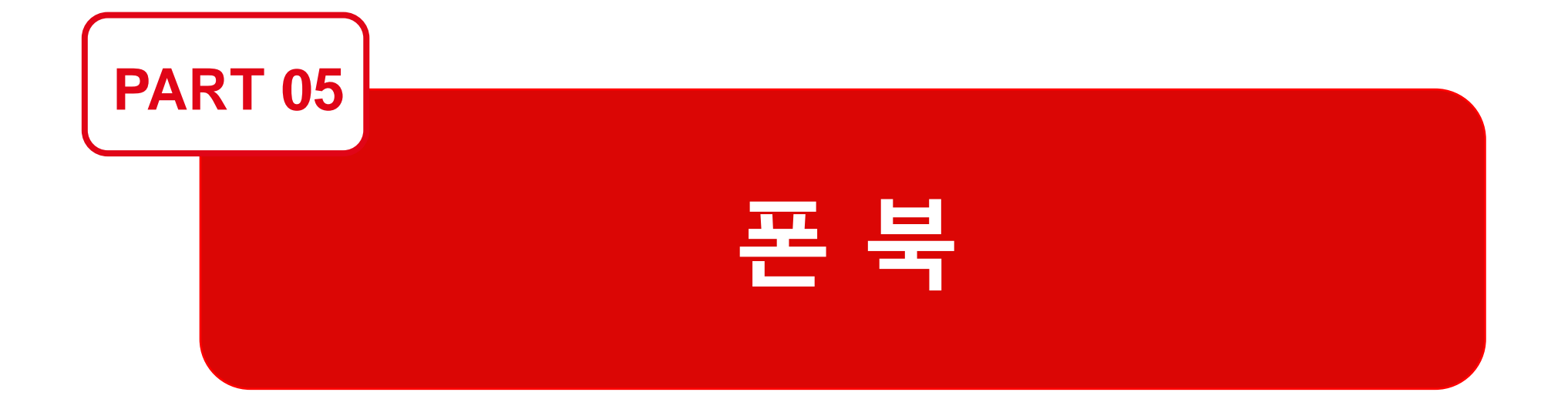

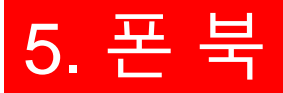

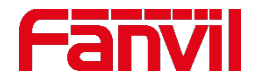

### 5.1 폰북이란?

### 폰북은 이름과 전화번호를 모아 놓은 것으로 전화를 걸 때 이름과 번호를 검색할 수 있고 전화를 받을 때 발신자 번호와 이름을 확인할 수 있다. 폰북은 발신자를 확인하는 데 도움이 된다.

#### 다음은 폰북이 설정된 경우와 안 되어 있는 것의 비교이다.

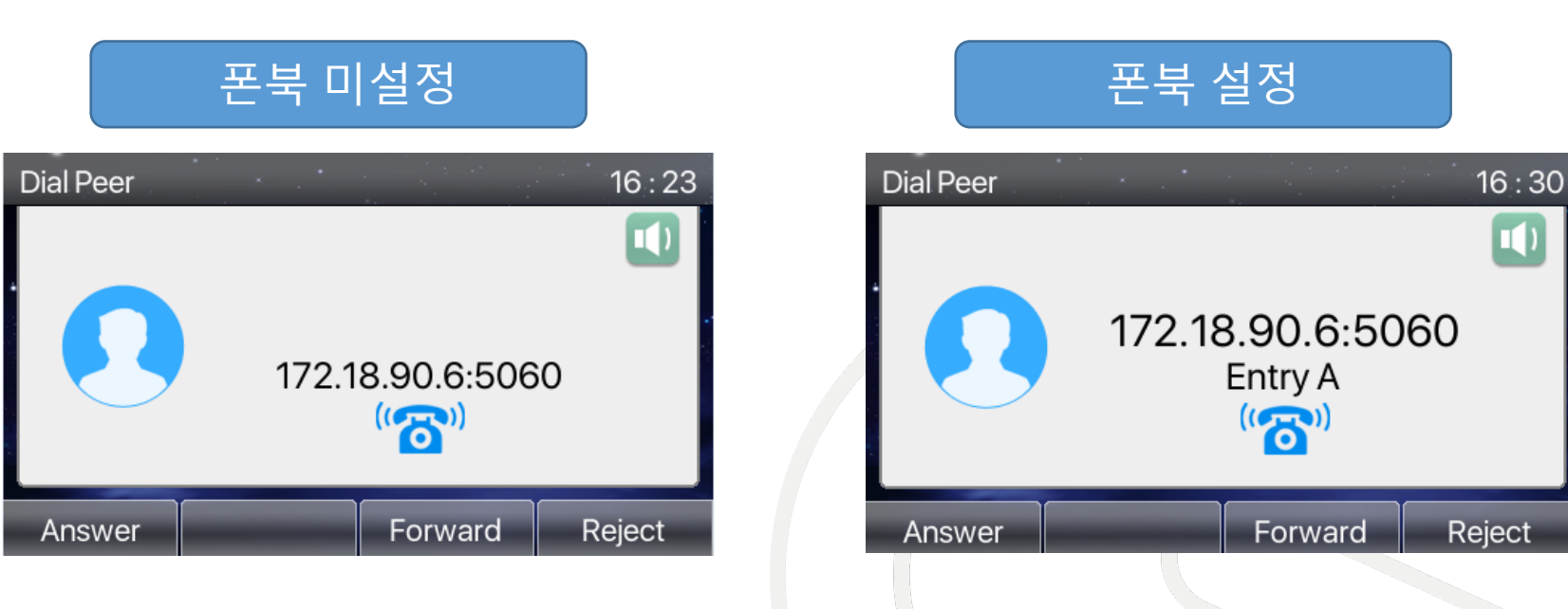

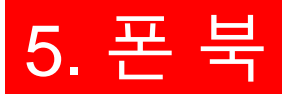

### 5.2 설정 방법

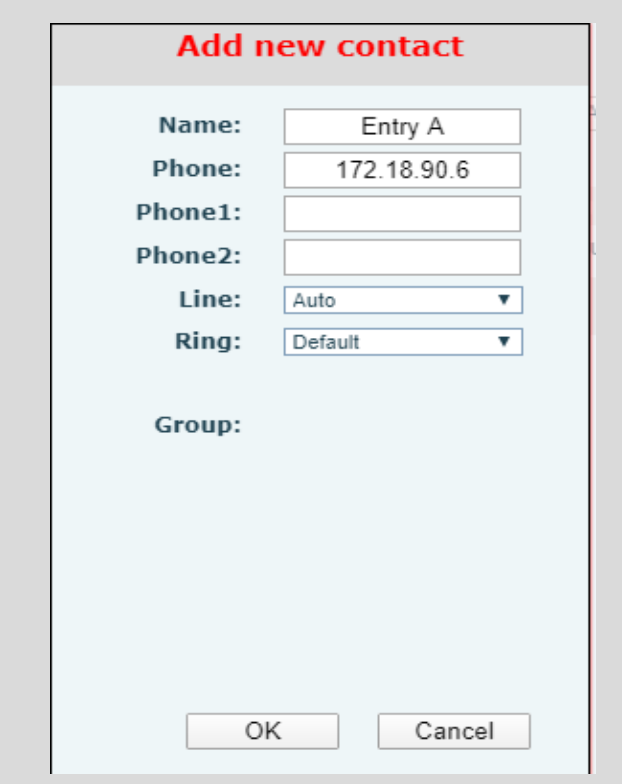

IP 폰의 웹 페이지에서 폰북과 연락처로 이동하여 "Add new contact(새 연락처 추가)"를 클릭한다.

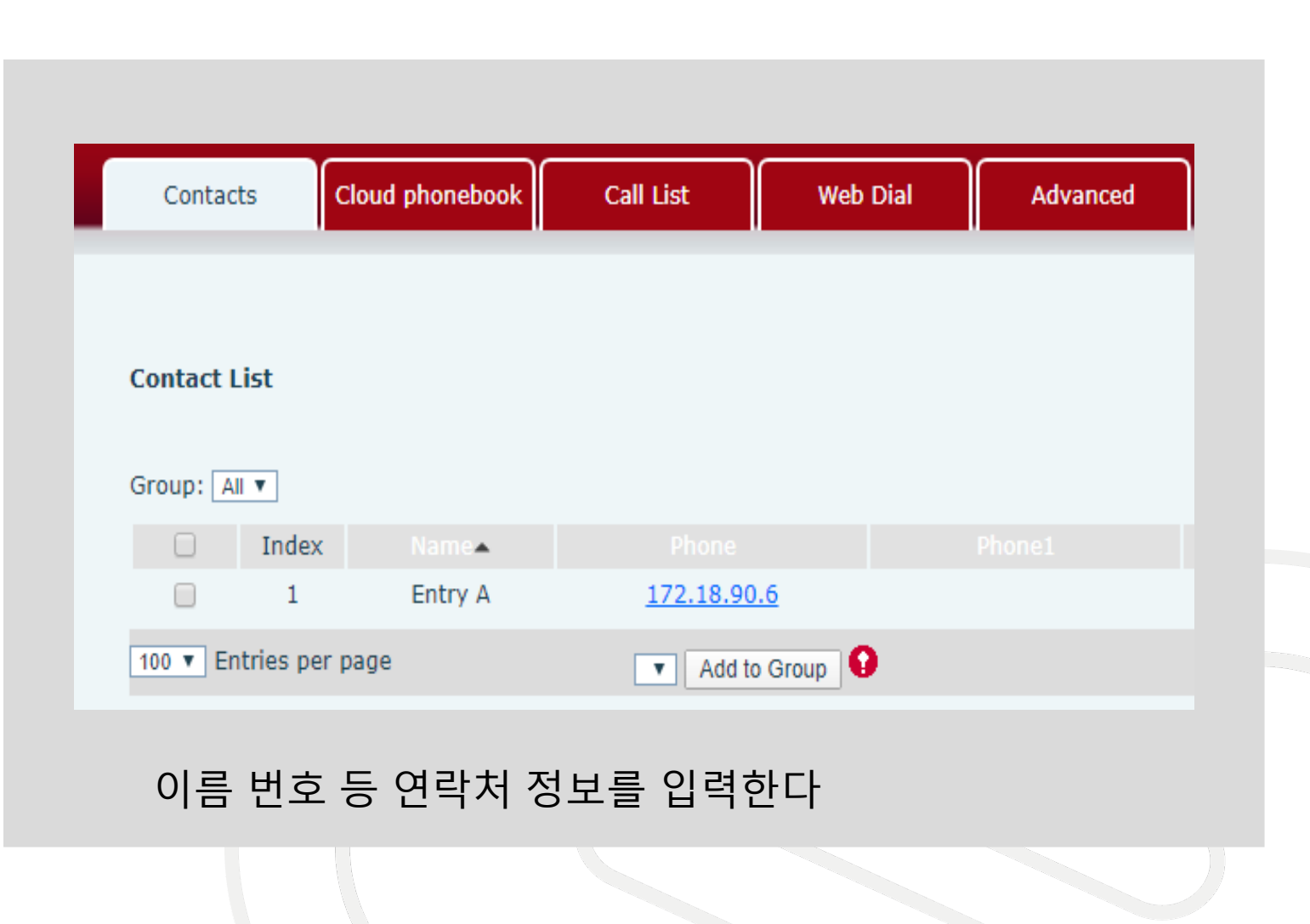

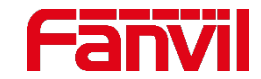

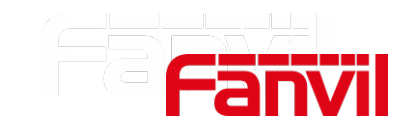

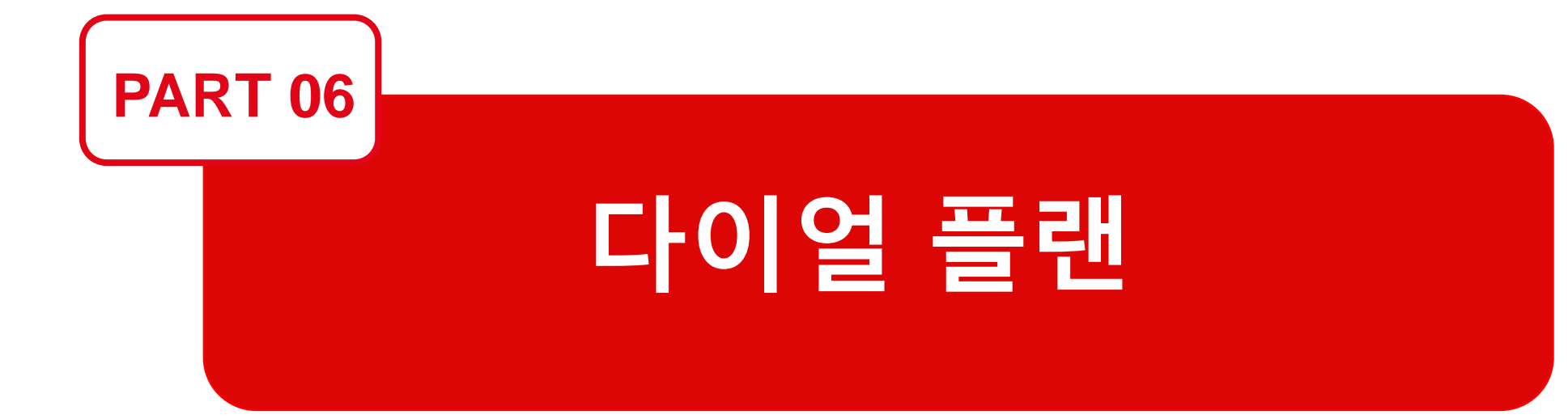

### 6. 다이얼 플랜

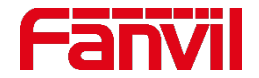

### 6.1 다이얼 플랜이란?

- 다이얼 플랜은 통화를 어떻게 처리할 것인가를 전화기에 지시하는 역할을 한다.
- 다이얼 플랜의 세가지 주요 특징: 1. 경로 선택: 통화에 사용할 회선 선택 2. 디지트 조작: 통화를 처리하기 전에 다이얼 된 문자열을 규칙에 맞게 변경 3. 콜 라우팅: 통화를 어디로 보낼지 결정

#### **다이어 플랜 미사용**

1. 172\*18\*90\*3 로 다이얼한다. 2. Dial을 누른다.

### **다이얼 플랜 사용**

1. 903 (또는 다른 정의된 번호)로 다이얼한다 2. Dial을 누르면 172.18.90.3으로 통화된다.

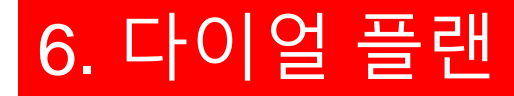

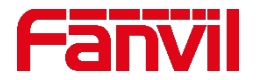

### 6.2 다이얼 플랜 설정 방법

- 1. 웹 페이지에서 Line Dial plan으로 이동한다.
- 2. "Dial Plan Add(다이얼 플랜 추가)"에 필요한 정보를 입력한다.
- 3. 다이얼 플랜 설정을 위해 "Add"를 클릭한다.

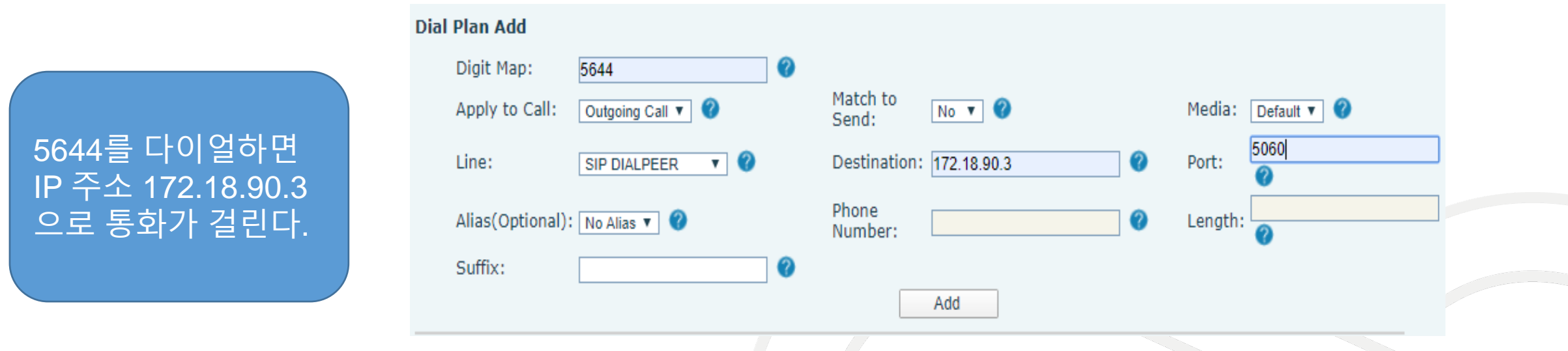

#### 메모 : 자세한 정보는 매뉴얼 참고

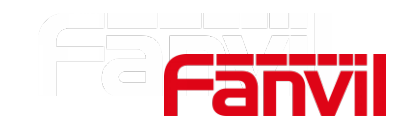

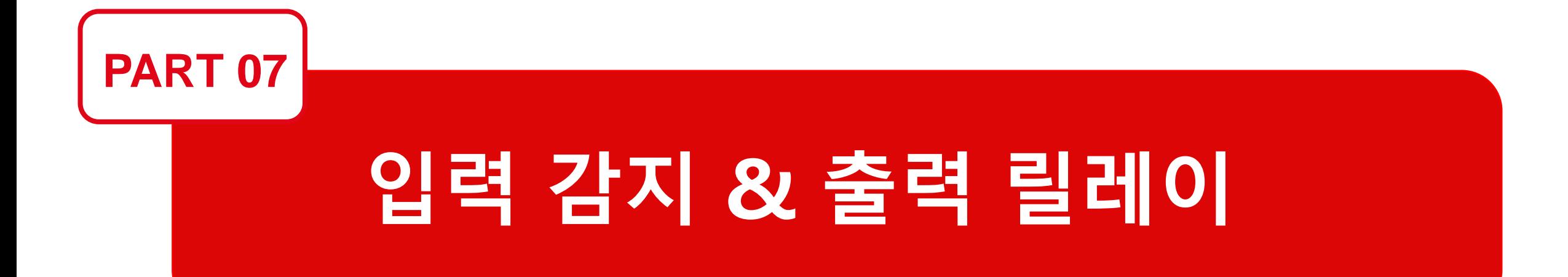

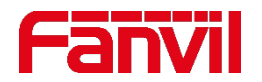

### **7.1 입력 감지(Input Detection)**

- 입력 감지(Input Detection)는 외부 스위치를 연결하기 위해 사용되는 논리 입력 포트이다. 스위치의 상태가 바뀌면 논리 입력 포트는 상태 변화를 감지할 수 있고 트리거가 발생한다.
- 외부 장비들:

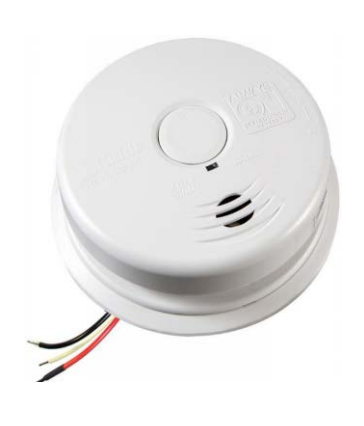

O mph N

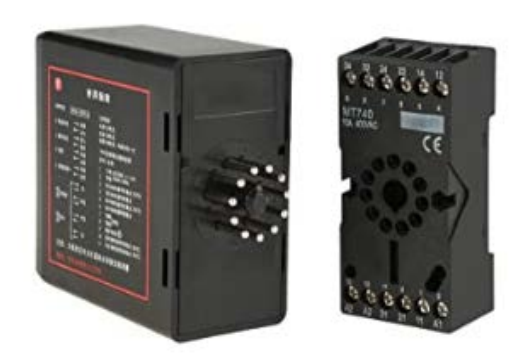

#### 연기 감지기 IR/Radar 감지기 기업 기업 가량 루프 감지기

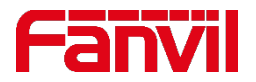

### **7.2 출력 릴레이(Output Relay)**

- 릴레이는 전기로 작동하는 스위치다. 저전력 신호에 의해 회로를 개폐하는 데 사용한다.
- 2가지 유형의 접점:

1. Normally open contact (NO): 릴레이에 전원이 공급되지 않을 때 접점이 열려 있다. 2. Normally closed contact (NC): 릴레이에 전원이 공급되지 않을 때 접점이 닫혀 있다.

• 출력 릴레이는 외부 회로를 개폐하는 데 사용될 수 있다. 예) 전기 잠금 장치의 전원을 켜기 위해 출력 릴레이 사용

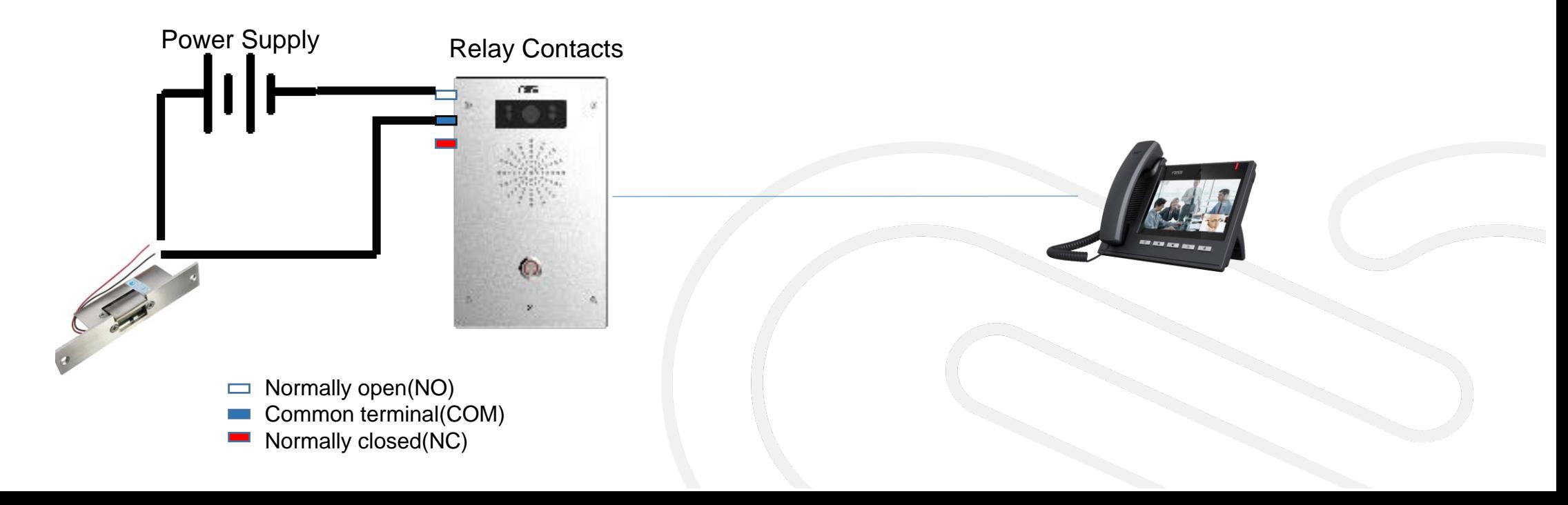

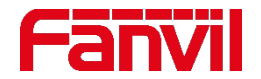

### **7.3 출력 릴레이 최대 전류 및 전압**

외부 전원이 릴레이에 연결되어 있기 때문에 릴레이 최대 전류와 전압을 반드시 확인해야 한다. 한도 이상의 전류와 전압은 릴레이와 인터컴 기기를 손상시킬 수 있다.

#### Fanvil 인터컴의 최대 한도 전류 및 전압

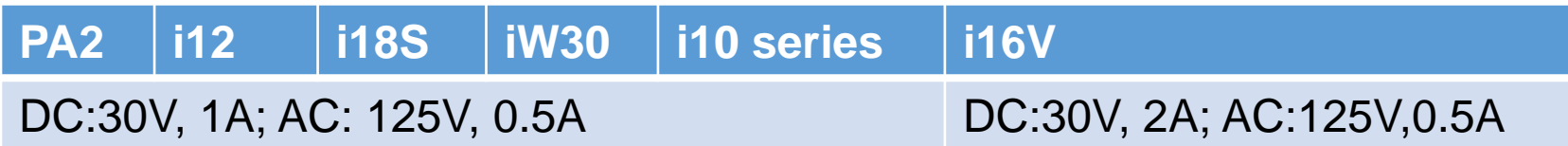

- 전기 잠금 장치의 최대 전류와 전압을 확인한다.
- 전기 잠금 장치의 전원 공급 요구 사항이 릴레이 최대 한도 전류와 전압보다 높은지 확인한다.

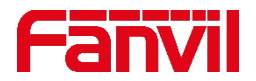

### **7.4 출력 릴레이 트리거 발생 방법: 원격 DTMF**

#### **시나리오(사무실, 집):** 방문객은 실내 IP폰에 통화하기 위해 인터컴의 버튼을 누른다. 데스크 관리자 또는 집주인은 호출에 응답하고 확인한 후에 DTMF 코드를 입력하여 문을 연다. 문은 5초 동안 열리고 다시 닫힌다.

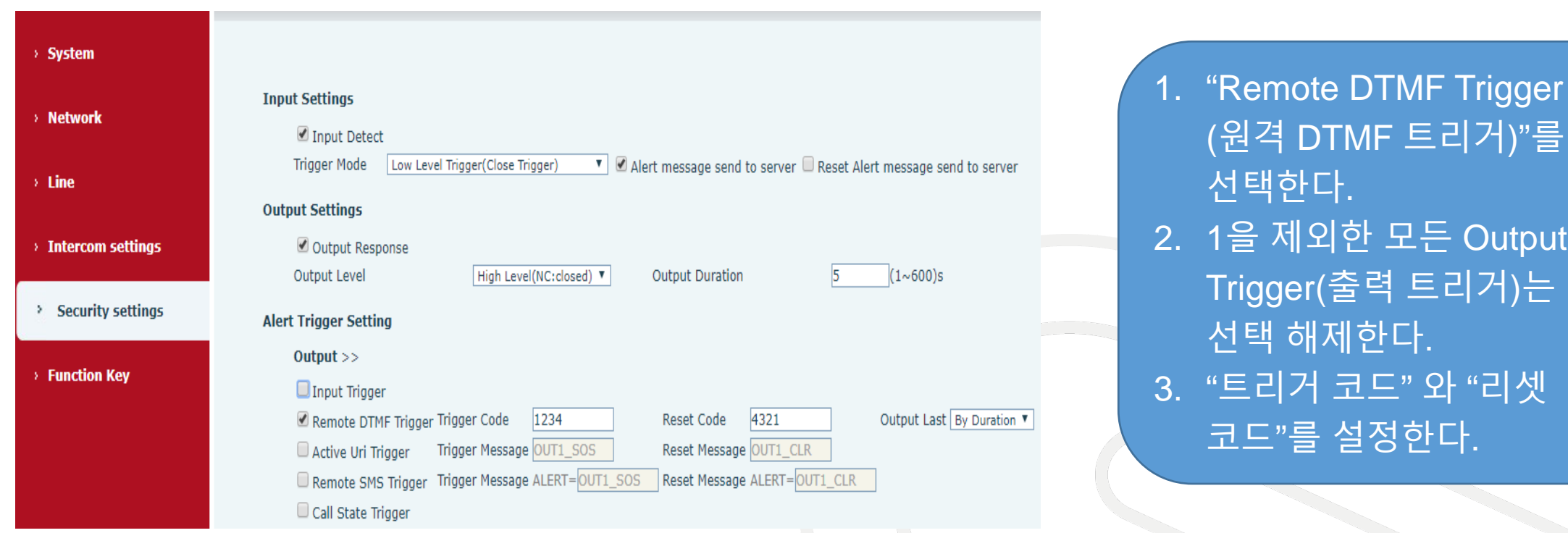

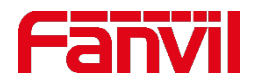

### **7.4 출력 릴레이 트리거 발생 방법: 입력 트리거**

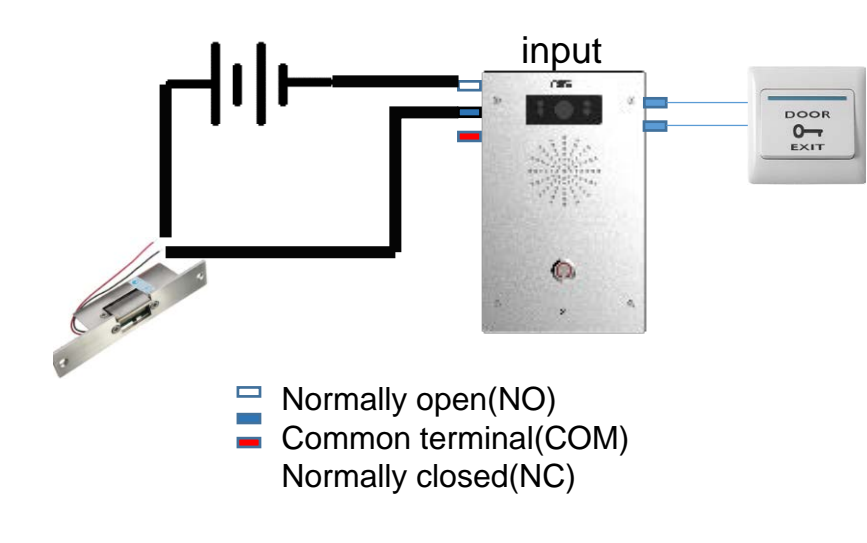

**시나리오(사무실, 집):** 출구 버튼이 인터컴의 입력 포트에 연결되어 있어 출구 버튼을 눌러 문을 열 수 있다. 문은 5초 후에 닫힌다.

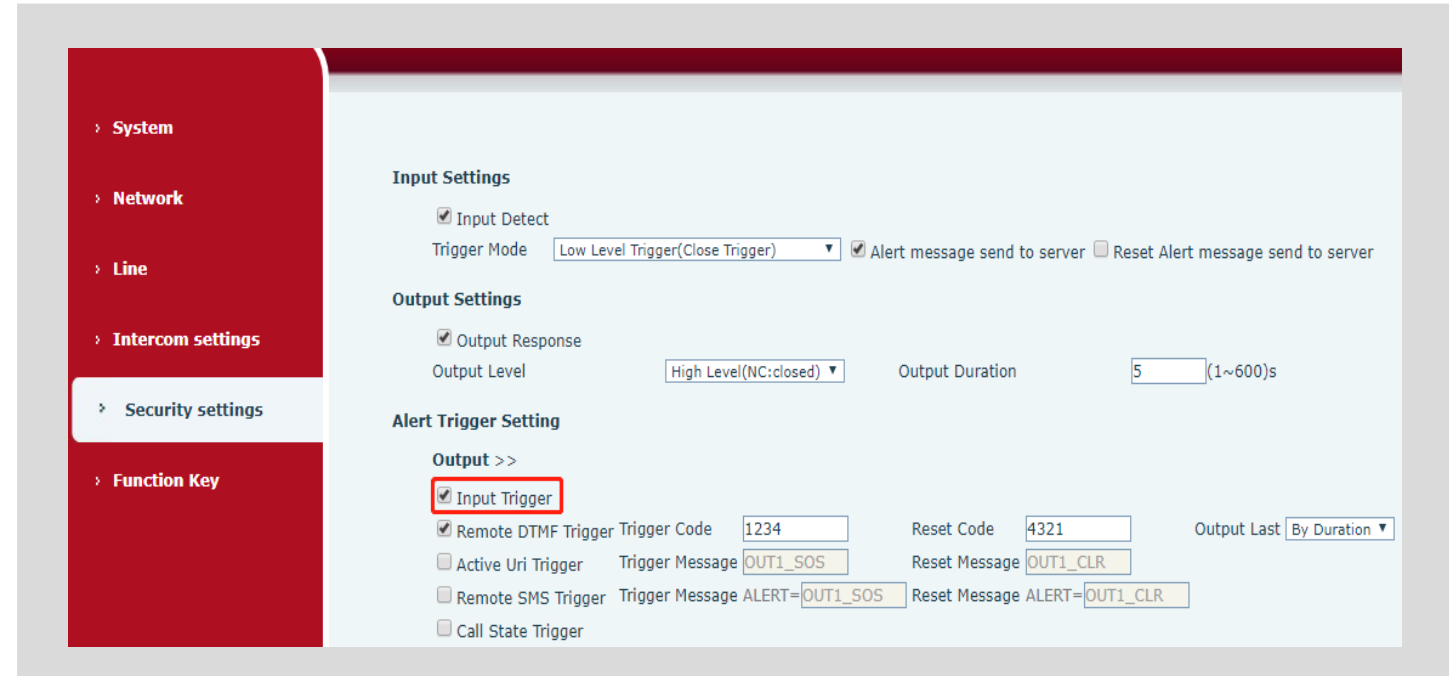

1. "Input Trigger (입력 트리거)"를 선택한다. 2. 1을 제외한 다른 "Output Trigger (출력 트리거)"는 선택 해제한다.

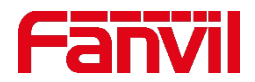

### **7.4 출력 릴레이 트리거 발생 방법: 통화 상태 트리거**

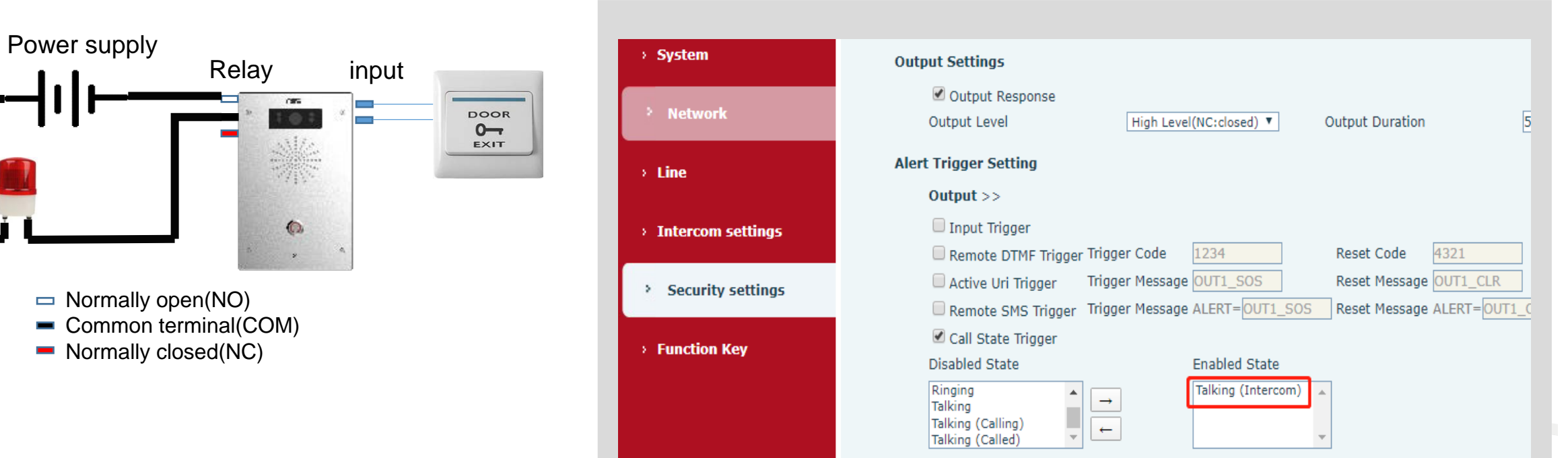

#### **시나리오:**

페이징(호출)이나 방송할 때 출력 릴레이에 알람 램프가 연결되어 있다. 페이징이나 방송 등으로 인터컴이 통화 상태가 되면 주변 사람들에게 알리기 위한 알람 램프도 동시에 켜진다.

- 1. "Call State Trigger (통화 상태 트리거)"를 선택한다.
- 2. 1을 제외한 다른 "Output Trigger (출력 트리거)"는 선택 해제한다.
- 3. 왼쪽 박스에서 적용할 한 개 이상의 상태를 선택하여 오른쪽 상자에 이동시킨다.

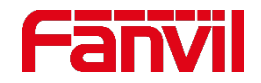

### **7.5 입력 감지기 작동 방법**

- 입력 포트는 단락회로(short circuit) 신호와 개방회로(open circuit) 신호를 감지한다.
- 2개의 기본값 : 단락회로(short circuit), 개방회로(open circuit)

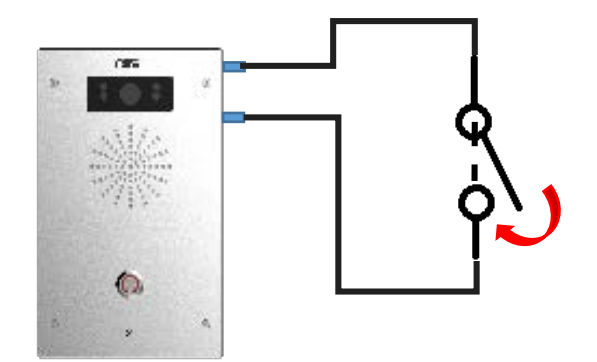

기본값으로 보통 상태는 열려 있다. 스위치가 눌러지면 단락회로(short circuit) 신호가 감지되고 인터컴이 액션을 취한다.

**개방 회로(open circuit) 활성화 단락 회로(short circuit) 활성화**

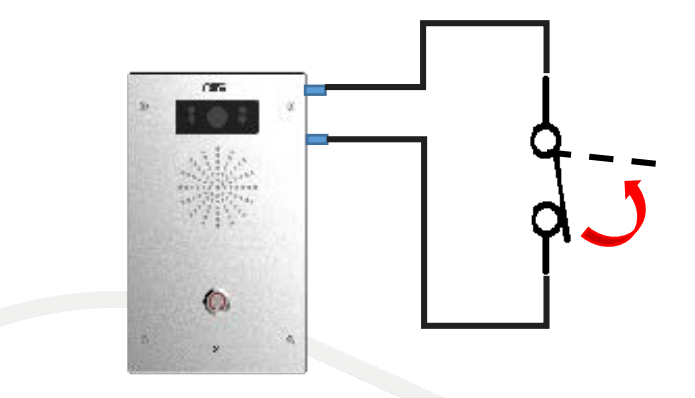

기본값으로 보통 상태는 닫혀 있다. 스위치가 눌러지면 개방회로(open circuit) 신호가 감지되고 인터컴이 액션을 취한다.

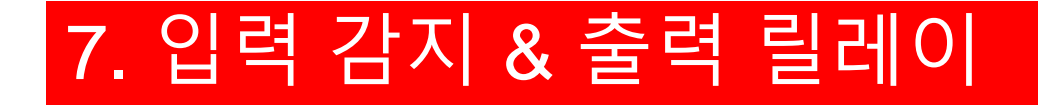

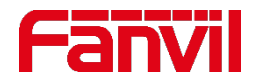

### **7.6 인터컴에 외부 감지기 연결 방법**

감지기는 어떤 것을 감지하는 데 사용된다. 예를 들면, 연기 감지기는 화재 연기를 감지하는 데 사용된다. 연기 감지기는 독립적으로 작동될 뿐만 아니라 다른 기기들과 함께 작동될 수 있다. 출력 릴레이가 연기 감지기에 연결되어 있으면 연기가 감지되었을 때 릴레이의 스위치 상태가 변경되어 외부 기기에 알려준다.

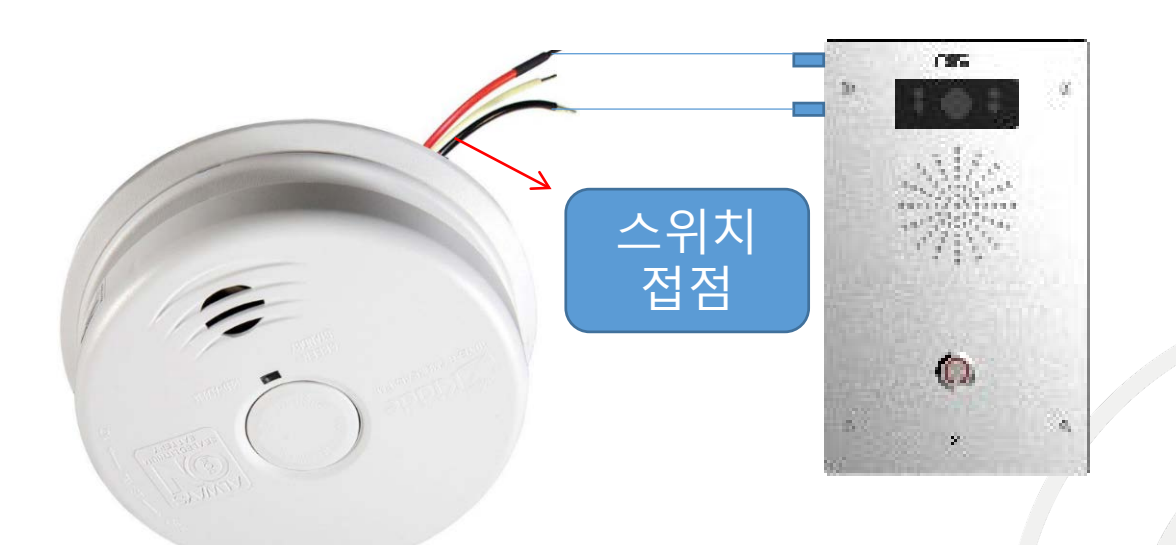

IR/Radar 감지기는 특정 영역을 통과하는 물체를 감지한다.

차량 루프 감지기는 특정 영역에서 루프를 통과하는 차량을 감지한다.

릴레이는 전기로 작동하는 스위치로 COM, NO, NC의 접점으로 구성된다.

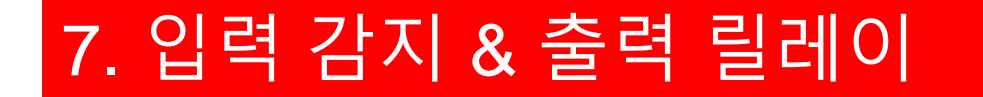

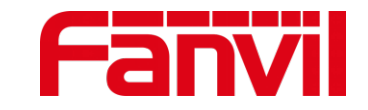

### **7.7 적용 시나리오**

화재 연기가 감지되면 연기 감지기가 출력 릴레이 상태를 변경시킨다. 이러한 변경은 인터컴이 원거리의 IP폰에 전화를 걸게 하는 트리거가 된다.

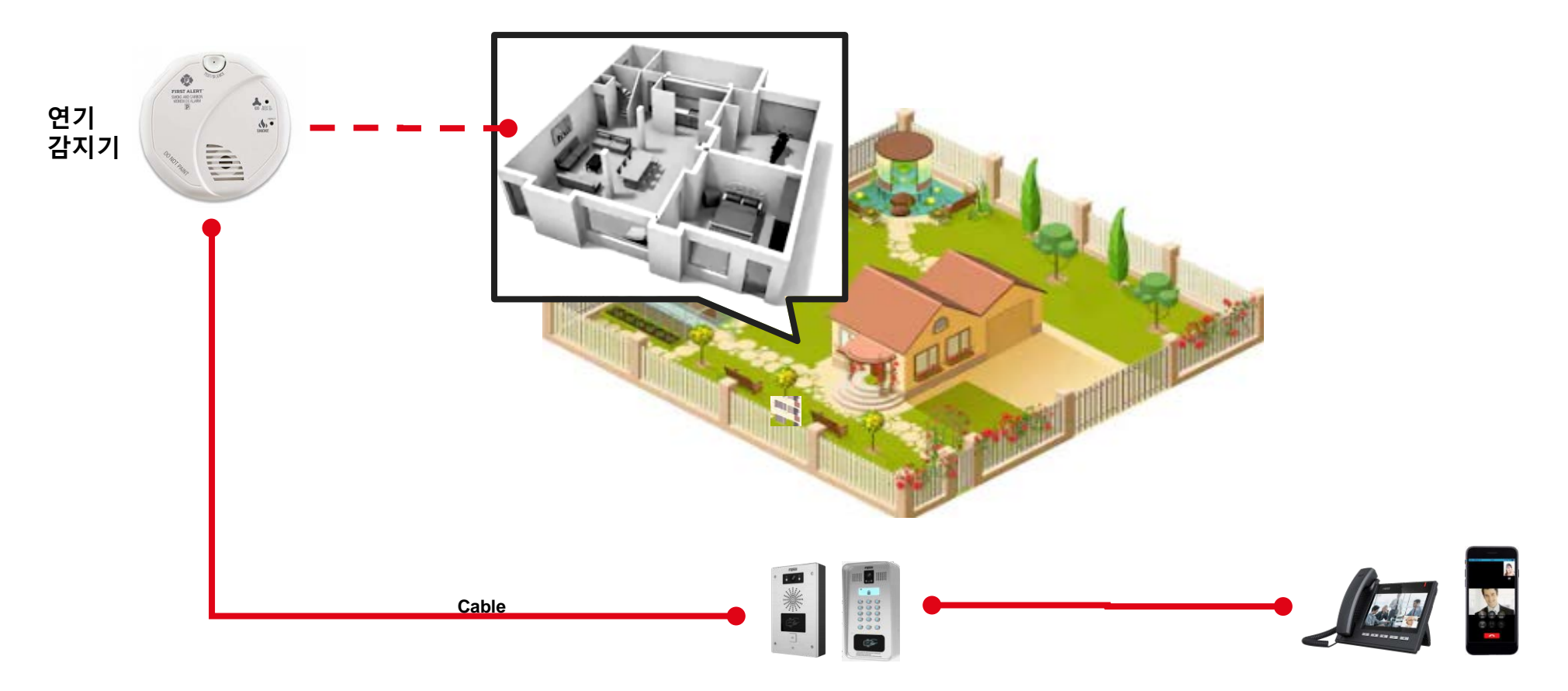

IP폰, 타사 모바일 앱에 전달

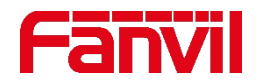

### **7.8 입력 감지에 의한 호출 설정 방법**

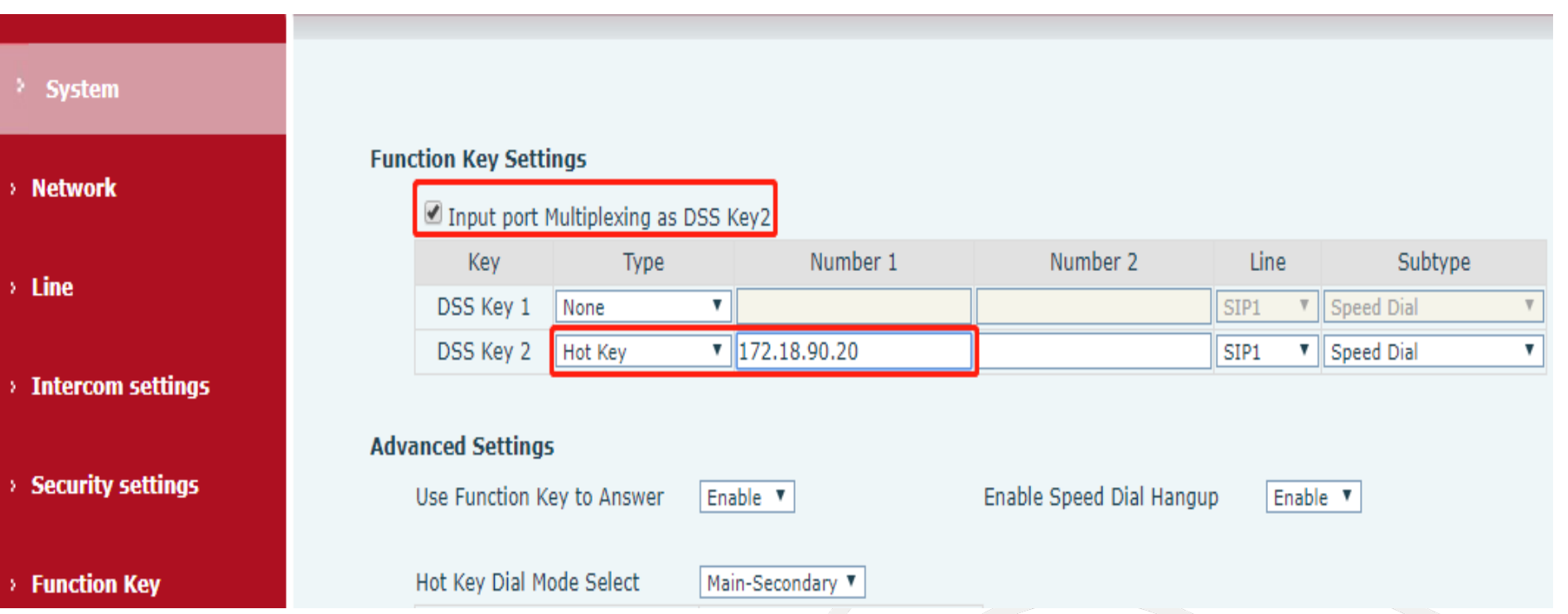

1. "Input port Multiplexing as DSS Key2(DSS 키2 입력포트 멀티플렉싱)"를 선택한다. 2. DSS 키2를 원격 IP 호출을 위해 설정한다.

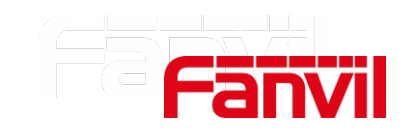

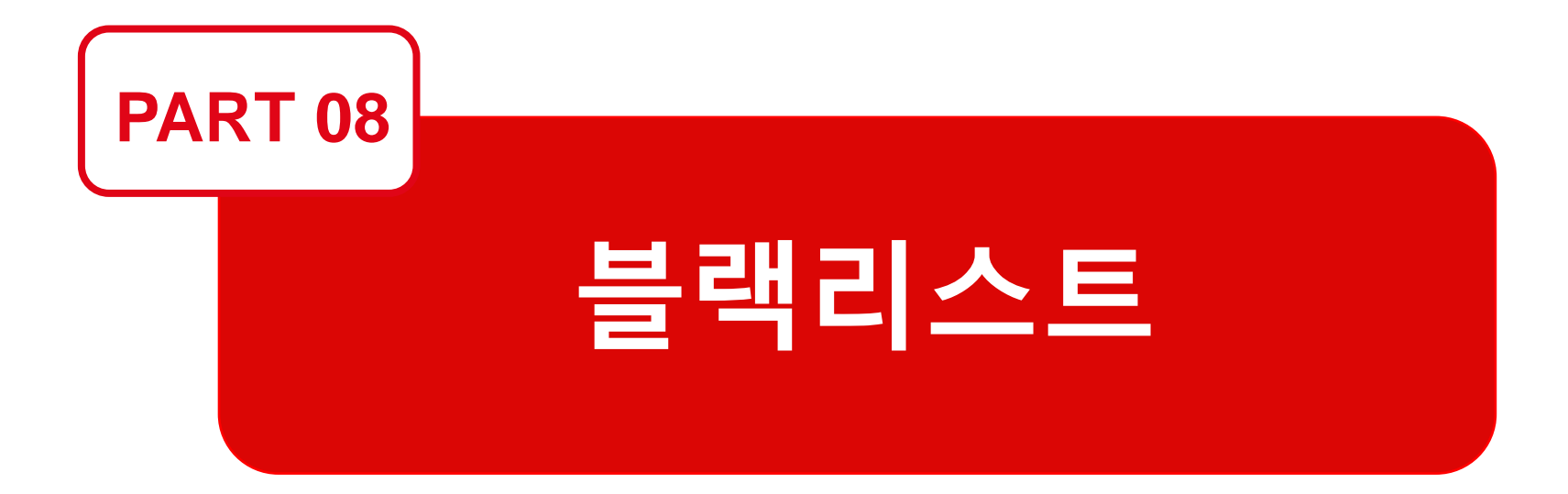

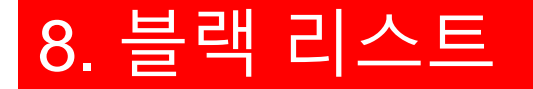

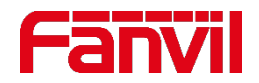

P2P 통화가 인터컴에 허용되어 있다면 아무 IP나 인터컴을 호출할 수 있다. 이로 인해 보안 문제가 발생할 수 있는데 블랙리스트는 이러한 문제를 방지하기 위해 설계되었다. 특정 IP 범위에서 호출하는것을 허용하고 해당되지 않는 IP 범위에 있는 것은 거절할 수 있다.

#### 블랙리스트 예:

IP 172.18.90.xx 의 범위에 있는 IP만 인터컴에 호출할 수 있고 다른 범위의 IP는 거절된다.

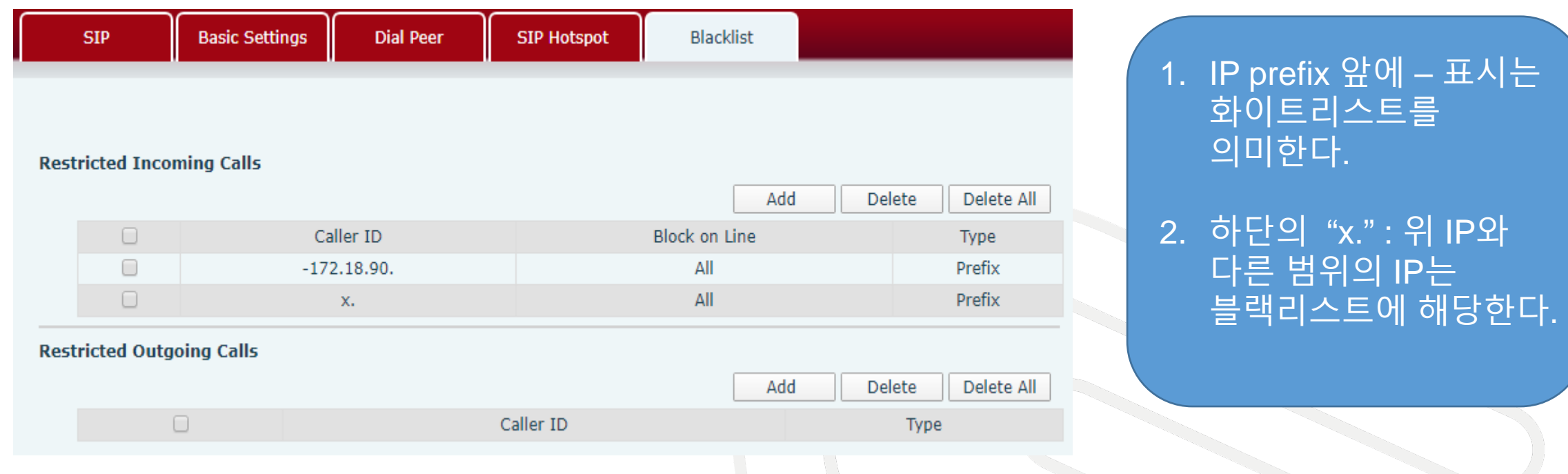

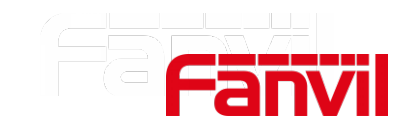

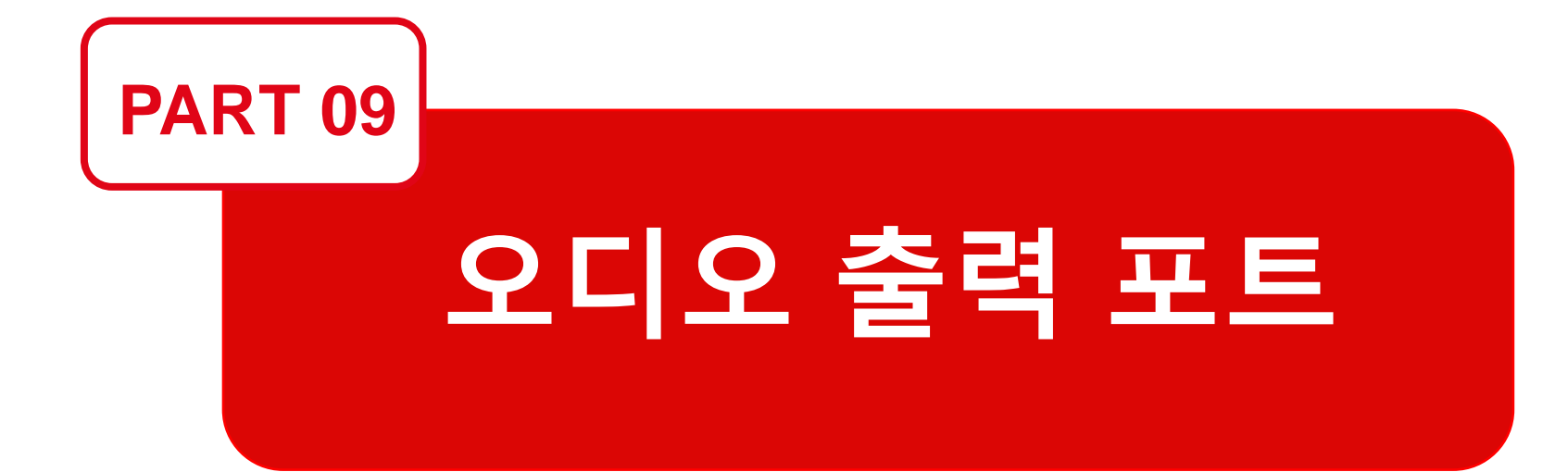

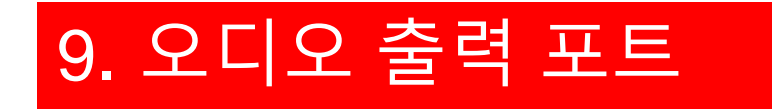

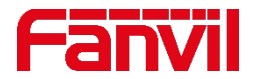

### 9.1 외부 앰프에 연결 가능한 오디오 제공

일부 인터컴은 페이징(호출)이나 실시간 방송을 위해 사용된다. 그러나 내장된 스피커는 사운드가 작으므로 오디오 증폭을 위한 외부 앰프를 연결해서 쓸 수 있는 오디오 출력 포트가 제공된다.

지원 모델: i12, PA2, i16V, i32V, i33V.

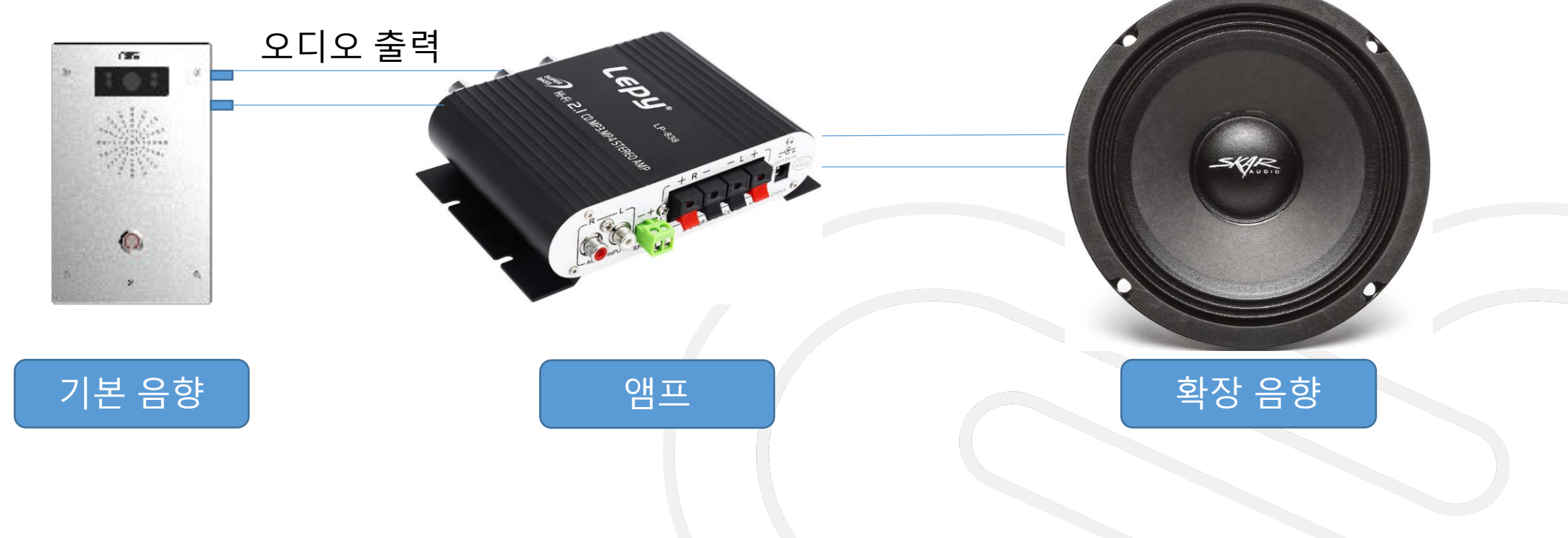

## 9. 오디오 출력 포트

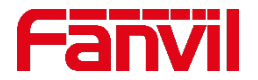

### 9.2 외부 앰프에 연결 가능한 오디오 제공

**시나리오 1:** 

시끄러운 장소나 걸려오는 벨 소리가 잘 들리지 않는 장소에서 소리를 증폭하여 사용이 가능하다.

#### **시나리오 2:**

높은 볼륨의 페이징(호출)이나 방송을 해야 하는 장소에서 출력 릴레이를 작동시킨다. 페이징이나 방송을 할 동안에는 앰프 전원이 켜지고 그렇지 않을 때는 앰프 전원이 꺼진다.

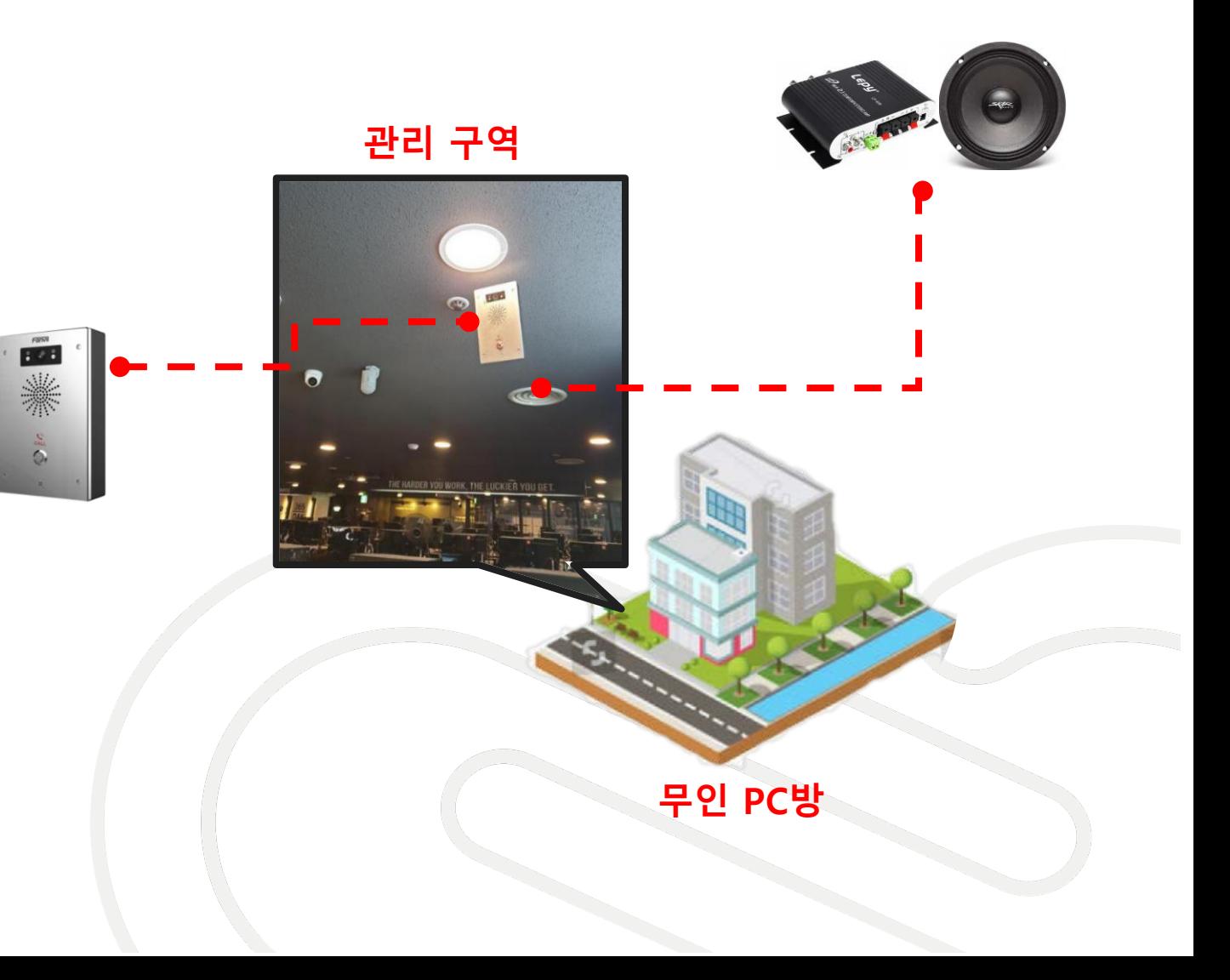

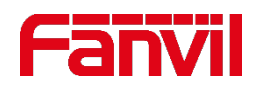

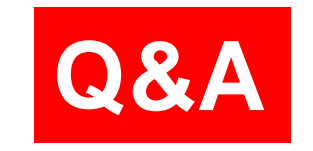

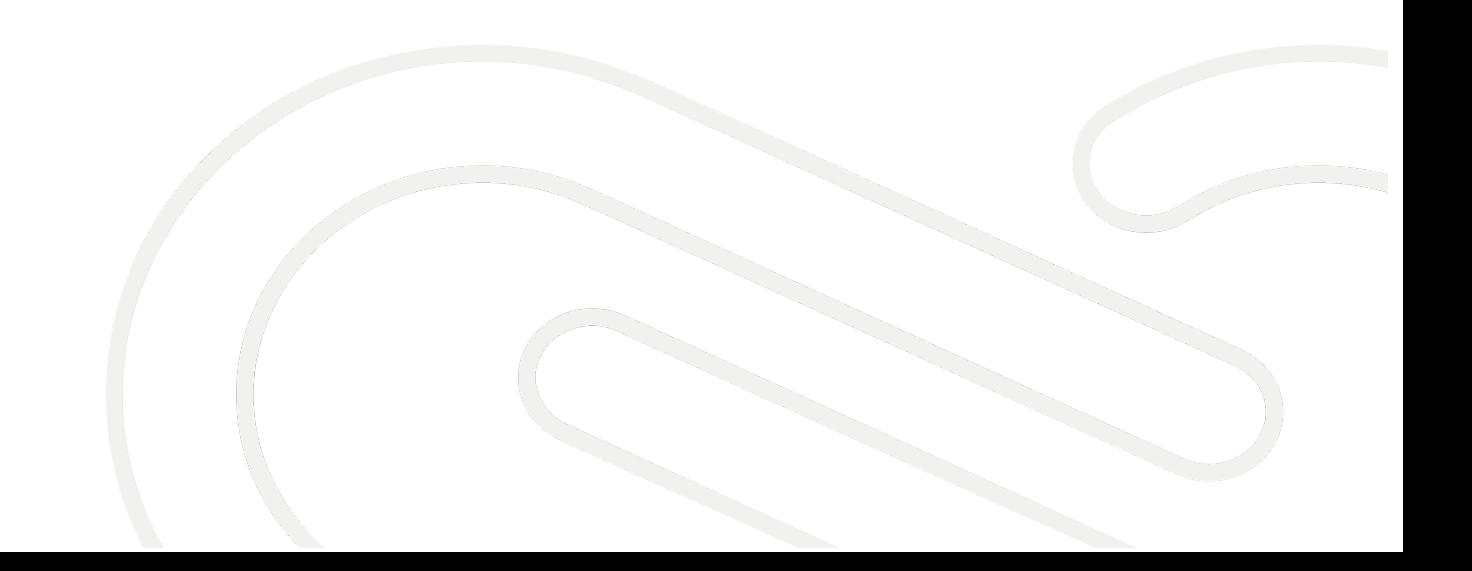

# **THANKS**

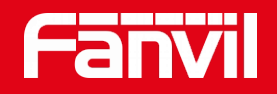

#### Fanvil Technology Co., Ltd

Add: 4F, Block A, Building 1#, GaoXinQi Hi-Tech Park (Phase-II), 67th District, Bao'An, Shenzhen, China Tel: +86-755-2640-2199 Fax:+86-755-2640-2618 Email: sales@fanvil.com www.fanvil.com